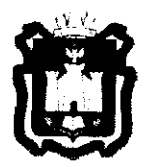

# ДЕПАРТАМЕНТ ОБРАЗОВАНИЯ ОРЛОВСКОЙ ОБЛАСТИ

# **ПРИКАЗ**

 $\frac{\text{Area}}{\text{F.Dpës}}$ 

**№** 7/2

## Об утверждении Регламента подготовки и проведения единого государственного экзамена по иностранным языкам 2018 году

В соответствии с Порядком проведения государственной итоговой аттестации по образовательным программам среднего общего образования, утвержденным приказом Министерства образования и науки Российской Федерации от 26 декабря 2013 года № 1400 «Об утверждении Порядка проведения государственной итоговой аттестации по образовательным программам среднего общего образования», письмом Федеральной службы но надзору в сфере образования и науки от 26 апреля 2018 года № 10-268, по согласованию с государственной экзаменационной комиссией Орловской области (протокол от 28 апреля 2018 года № 29), в целях организационнотехнологического обеспечения процедуры проведения единосис государственного экзамена по иностранным языкам с включенным разделом «Говорение» в 2018 году приказываю:

1. Утвердить:

1.1. Регламент подготовки и проведения единого государственного экзамена по иностранным языкам в 2018 году согласно приложению 1.

1.2. Порядок организации и проведения единого государственного экзамена по иностранным языкам с включенным разделом «Говорение» для и инвалидов согласно приложению 2. ограниченными возможностями здоровья, детей-инвалидов

2. Признать утратившим силу приказ Департамента образования Орловской области от 22 февраля 2018 года № 239 «Об утверждении Регламента подготовки и проведения единого государственного экзамена по иностранным языкам в 2018 году».

3. Поручить организационно-технологическое обеспечение процедуры проведения единого государственного экзамена по иностранным языкам с включенным разделом «Говорение» бюджетному учреждению Орловской области «Региональный центр оценки качества образования».

4. Отделу общего образования управления общего образования довести приказ до сведения руководителей органов местного самоуправления, осуществляющих управление в сфере образования, образовательных организаций, подведомственных Департаменту образования Орловской области, руководителей профессиональных образовательных организаций.

5. Контроль за исполнением приказа возложить на начальника управления общего образования Т. К. Патову.

Член Правительства Орловской области руководитель Департамента образования

Орловской области (Дидери Т. А. Шевцова

Приложение 1 к приказу Департамента образования Орловской области от 4 мая 2018 г. № 712

#### Регламент

#### подготовки и проведения единого государственного экзамена по иностранным языкам в 2018 году

#### 1. Общие положения

Единый государственный экзамен (далее - ЕГЭ) по иностранным языкам включает в себя две части: письменную и устную.

Письменная часть проводится с контрольными измерительными материалами (далее - КИМ), представляющими собой комплексы заданий стандартизированной формы. Максимальное количество баллов, которое участник ЕГЭ может получить за выполнение заданий указанной части, -80 баллов.

Устная часть проводится с использованием записанных на электронный носитель КИМ, при этом устные ответы участников ЕГЭ на задания записываются на аудионосители. За выполнение заданий устной части участник ЕГЭ может получить 20 баллов максимально.

Участник ЕГЭ может выбрать для сдачи обе части (письменную и устную) или только письменную часть экзамена.

## 2. Письменная часть ЕГЭ по иностранным языкам. Раздел «Аудирование»

При проведении ЕГЭ по иностранным языкам в экзамен включается раздел «Аудирование», все задания по которому записаны на аудионоситель.

Аудитории, выделяемые для проведения письменной части экзамена, оборудуются средствами воспроизведения аудионосителей.

Для выполнения заданий раздела «Аудирование» технические специалисты или организаторы в аудитории настраивают средство воспроизведения аудиозаписи так, чтобы было слышно всем участникам ЕГЭ. По завершении заполнения регистрационных полей экзаменационной работы всеми участниками ЕГЭ и настройки средств воспроизведения аудиозаписи организаторы объявляют время начала и завершения выполнения экзаменационной работы, фиксируют их на лоске (информационном стенде). Аудиозапись прослушивается участниками ЕГЭ дважды. Между первым и вторым воспроизведением текста - пауза, которая предусмотрена при записи. После завершения второго воспроизведения текста участники ЕГЭ приступают к выполнению экзаменационной работы, организаторы отключают средство воспроизведения аудиозаписи. Общее

время аудиозаписи (со всеми предусмотренными в записи паузами между заданиями и повторениями) длится 30 минут.

Ярлыки для ЭМ по иностранным языкам для станции печати и для аудирования:

для станции печати ЭМ:

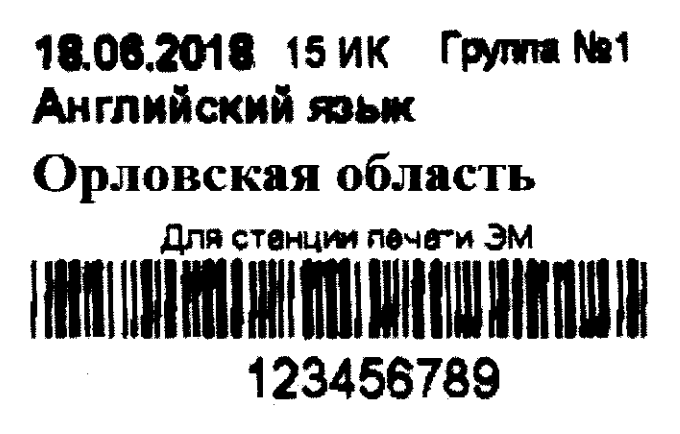

для аудирования:

18.06.2018 Английский язык **Toynna Ne1** 

АУДИРОВАНИЕ 0012345 67891

> 3. Устная часть ЕГЭ по иностранным языкам. Раздел «Говорение»

Для выполнения заданий раздела «Говорение» аудитории оборудуются цифровой аудиозаписи, настройка которых должна средствами быть обеспечена техническими специалистами организаторами или ЛЛЯ осуществления качественной записи устных ответов участников ЕГЭ.

Участники ЕГЭ приглашаются в аудитории для получения задания устной части КИМ и последующей записи устных ответов на задания КИМ. В аудитории участник ЕГЭ подходит к средству цифровой аудиозаписи и громко и разборчиво дает устный ответ на задания КИМ, после чего прослушивает чтобы убедиться, запись своего ответа. что она воспроизведена без технических сбоев.

Для участников ЕГЭ с ограниченными возможностями здоровья (далее - OB3), детей-инвалидов и инвалидов продолжительность устного экзамена по иностранным языкам увеличивается на 30 минут.

#### 3.1. Особенности подготовки аудиторий к сдаче экзамена

Для проведения устного экзамена используется два типа аудиторий:

аудитория подготовки, в которой участник ЕГЭ заполняет бланк регистрации и ожидает своей очереди сдачи экзамена (в качестве аудиторий подготовки можно использовать обычные аудитории для сдачи ЕГЭ, оборудованные станциями печати экзаменационных материалов (далее -ЭМ));

аудитория проведения, в которой участник ЕГЭ отвечает на задания КИМ (в аудитории проведения должны быть подготовлены компьютеры с подключенной гарнитурой (рекомендуются наушники закрытого акустического оформления с микрофоном) и установленным ПО рабочего места участника ЕГЭ (далее - станция записи ответов)).

Из аудиторий подготовки в аудитории проведения участники ЕГЭ заходят группами по количеству рабочих мест в аудитории, при этом следующая группа участников ЕГЭ заходит в аудиторию проведения только после того, как выполнение экзаменационной работы завершили все участники из предыдущей группы.

Допустимо организовать одну аудиторию подготовки для экзаменов по нескольким иностранным языкам, но при этом в ней необходимо установить соответствующее количество станций печати.

Не допустимо совмещать аудитории подготовки и проведения (в том числе для участников ГИА с ОВЗ, детей-инвалидов и инвалидов), но допустимо организовать одну аудиторию подготовки для участников ГИА и для участников ГИА с ОВЗ, детей-инвалидов и инвалидов, если параметры этой аудитории соответствуют требованиям участников с ОВЗ, детейинвалидов и инвалидов.

3.2. Продолжительность выполнения экзаменационной работы

Продолжительность выполнения экзаменационной работы одним участником ЕГЭ в аудитории проведения составляет примерно 15 минут: около 2-х минут подготовительные мероприятия и 13 минут работа с КИМ и ответ на задания (6 минут - чтение задания и подготовка к ответу и 7 минут - запись ответа на задание).

Общее время нахождения участника ЕГЭ в аудитории проведения не превышает 30 минут.

Общая длительность экзамена в ППЭ: 2 часа. Таким образом, через одно рабочее место в аудитории проведения за день могут пройти максимум 4 участника ЕГЭ (последние сдающие проведут в аудитории подготовки 1,5 часа).

Для выполнения экзаменационной работы используются электронные КИМ, которые записаны на электронный носитель, вложенный в сейф-пакет.

Сейф-пакет содержит электронный носитель с электронными КИМ и электронный носитель с ЭМ, включающими электронный бланк регистрации устного экзамена. Печать бланков регистрации обеспечивается в аудитории подготовки.

Все электронные носители для проведения экзамена содержат по 5 ЭМ, электронные носители по 15 ЭМ не используются.

Для печати ЭМ с бланками регистрации устного экзамена и использования электронных КИМ при сдаче экзамена необходимо наличие единого ключа доступа к ЭМ и токена члена государственной экзаменационной комиссии Орловской области (далее - ГЭК).

Ключи доступа к ЭМ формируются для каждого ППЭ на каждый день экзамена и направляются в ППЭ через специализированный федеральный портал непосредственно перед экзаменом (начиная с 9 часов 30 минут), для скачивания ключа доступа к ЭМ используется токен члена ГЭК.

Количество членов ГЭК, назначенных в ППЭ, определяется из расчета 1 член ГЭК на 2 аудитории по 3-4 рабочих места, 1 член ГЭК на 4 аудитории по 2 рабочих места, 1 член ГЭК на 6 аудиторий по 1 рабочему месту, но не менее двух членов ГЭК на ППЭ.

Количество технических специалистов в день проведения экзамена, назначенных в ППЭ, определяется из расчета один технический специалист на 2 аудитории по 3-4 рабочих места, один технический специалист на 4 аудиторий по 2 рабочих места, один технический специалист на 6 аудиторий по 1 рабочему месту, но не менее 2-х на ППЭ.

Примеры ярлыков для ЭМ для аудиторий подготовки и аудиторий проведения:

ярлык для иностранных языков (раздел «Говорение») для станции печати ЭМ

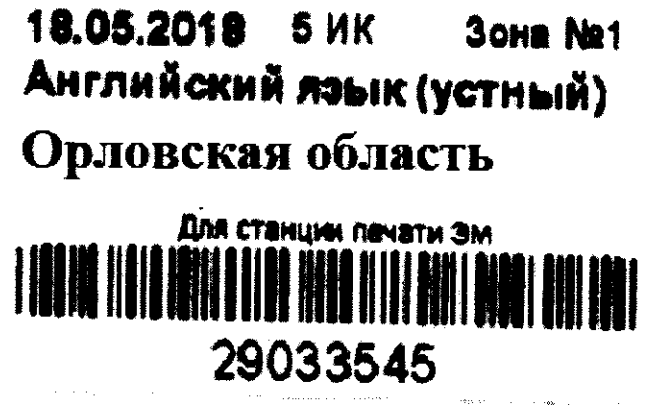

ярлык для иностранных языков (раздел «Говорение») для станции записи устных ответов

# **18.05.2018**  Английский язык (устный) Орловская область

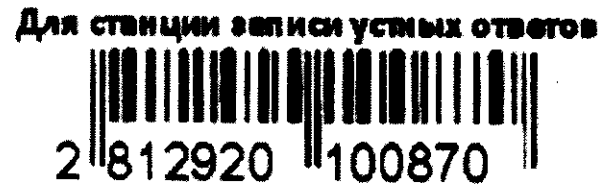

Ярлыки для электронного носителя с материалами для аудирования и для станции записи устных ответов (с КИМ) имеют ряд визуальных отличий:

1) дата экзамена расположена в правой части ярлыка;

2) штрихкод имеет другой визуальный формат;

3) CD диск упакован не в конверт, а в пластиковый SlimBox.

3.4. Процедура сдачи устного экзамена участником ЕГЭ

Выполнение заданий устной части экзаменационной работы предполагает ответ участника ЕГЭ в форме монологических высказываний.

Участник ЕГЭ выполняет экзаменационную работу с использованием компьютера (ноутбука) с установленным специализированным ПО (станция записи ответов) и подключенной гарнитурой (наушниками с микрофоном) (далее - рабочее место участника ЕГЭ).

Средствами специализированного ПО на мониторе компьютера отображается текст задания КИМ и записываются ответы участника ЕГЭ. Участник ЕГЭ взаимодействует со специализированным ПО самостоятельно, участие организатора в аудитории при этом минимально (инициализация и завершение процесса сдачи экзамена в ПО).

# 3.5. Передача ЭМ из ППЭ в бюджетное учреждение Орловской области «Региональный центр оценки качества образования»

По окончании выполнения экзаменационной работы всеми участниками ЕГЭ аудиозаписи ответов участников записываются на флешнакопитель для передачи на обработку в бюджетное учреждение Орловской области «Региональный центр оценки качества образования» (далее -ОРЦОКО). При осуществлении сканирования ЭМ в штабе ППЭ аудиозаписи ответов участников ЕГЭ передаются в ОРЦОКО в присутствии члена ГЭК в электронном виде через станцию авторизации. При необходимости аудиозаписи ответов участников ЕГЭ могут передаваться в ОРЦОКО на флеш-накопителе в день проведения экзамена членами ГЭК.

Приложение 1 к Регламенту подготовки и проведения единого государственного экзамена по иностранным языкам 2018 году

#### Инструкция

для члена государственной экзаменационной комиссии Орловской области

Для расшифровки экзаменационных материалов (далее - ЭМ) член государственной экзаменационной комиссии Орловской области (далее -ГЭК) должен иметь токен члена ГЭК.

1. Подготовительный этап проведения ЕГЭ

За один-два календарных дня до дня проведения экзамена совместно с руководителем пункта проведения экзаменов (далее - ППЭ) и техническим специалистом член ГЭК проводит контроль технической готовности ППЭ, в том числе:

проверяет работоспособность средств криптозащиты на станции авторизации в штабе ППЭ и проводит тестовую авторизацию на специализированном федеральном портале с использованием токена члена ГЭК: член ГЭК должен подключить токен к рабочей станции и ввести пароль доступа к нему;

на каждой станции записи ответов ЭМ, размещенной в каждой аудитории проведения (кроме резервных станций записи), назначенной на экзамен, и резервных станциях записи ответов:

проверяет настройки экзамена по соответствующему учебному предмету: код региона, код ППЭ, номер аудитории, номер места;

оценивает качество аудиозаписи тестового сообщения. Должно быть отчётливо слышно, звук говорящего должен иметь равномерный уровень громкости (посторонние разговоры в аудитории проведения не должны вызывать провалов уровня громкости аудиозаписи), звук не должен прерываться («кваканье», хрипы, щелчки и т.п.) и не должен быть искажён; проверяет качество отображения контрольных измерительных материалов (далее - КИМ) на экране: КИМ имеют четкое отображение и читаемость текста, корректную передачу цветов на фотографиях, отображаются на весь экран, за исключением кнопок навигации;

проверяет работоспособность средств криптозащиты на каждой станции записи ответов с использованием токена члена ГЭК: член ГЭК должен подключить токен к рабочей станции и ввести пароль доступа нему;

контролирует сохранение на флеш-накопитель паспорта станции записи ответов и электронного акта технической готовности станции для последующей передачи в систему мониторинга готовности ППЭ;

проверяет наличие дополнительного (резервного) оборудования:

основной и резервный флеш-накопители для переноса электронных материалов между рабочими станциями ППЭ;

USB-модем для обеспечения резервного канала доступа в информационно-телекоммуникационную сеть «Интернет». USB-модем используется в случае возникновения проблем с доступом в информационнотелекоммуникационную сеть «Интернет» по стационарному каналу связи;

резервные гарнитуры, включая одну дополнительную гарнитуру на каждую аудиторию проведения, для использования при инструктаже участников ЕГЭ организаторами;

принтер, который будет использоваться для печати сопроводительной документации к флеш-накопителям с аудиозаписями ответов участников ЕГЭ, и проверить его работоспособность (может использоваться принтер, подключенный к станции авторизации для печати ДБО № 2 в случае применения технологии печати полного комплекта);

резервный внешний CD (DVD)-привод;

резервные рабочие станции участников ЕГЭ для замены рабочих станций записи ответов по одной на каждую аудиторию проведения с 4-мя рабочими станциями участника ЕГЭ;

резервную рабочую станцию для замены станции авторизации в штабе ППЭ;

прочее дополнительное (резервное) оборудование, необходимое для печати полного комплекта и сканирования бланков (в случае, если в ППЭ выполняется сканирование).

По окончании контроля технической готовности ППЭ к экзамену необходимо:

заполнить и подписать форму ППЭ-01-01-У «Протокол технической готовности ППЭ к экзамену в устной форме»;

подписать протокол (протоколы) технической готовности аудиторий подготовки. Напечатанные тестовые комплекты ЭМ являются приложением к соответствующему протоколу (форма ППЭ-01-01 «Протокол технической готовности аудитории для печати ЭМ в аудитории ППЭ»);

напечатать и подписать протокол (протоколы) технической готовности (ППЭ-01-02 «Протокол технической готовности ППЭ для сканирования бланков в ППЭ») в случае проведения сканирования в ППЭ.

Подписанные протоколы остаются на хранение в ППЭ.

Проконтролировать передачу в систему мониторинга готовности ППЭ актов технической готовности со всех станций записи устных ответов, включая резервные, станций записи ответов всех аудиторий проведения, станций печати ЭМ аудиторий подготовки, станции сканирования в ППЭ, станции авторизации статуса завершения контроля технической готовности с помощью станции авторизации в штабе ППЭ.

Все члены ГЭК, назначенные на экзамен, должны пройти авторизацию в ППЭ, в который они назначены, не ранее 2 рабочих дней до дня проведения экзамена и не позднее 15.00 часов календарного дня, предшествующего дню экзамена.

#### 2. Этап проведения экзамена

На этапе проведения экзамена член ГЭК:

обеспечивает доставку ЭМ в ППЭ не позднее 07.30 часов в день проведения экзамена;

передает ЭМ руководителю ППЭ в штабе ППЭ по форме ППЭ-14-01-У «Акт приемки-передачи экзаменационных материалов в ППЭ по иностранным языкам в устной форме» и ППЭ-14-03 «Опись доставочного пакета»;

в 09.30 часов в штабе ППЭ совместно с техническим специалистом член ГЭК скачивает ключ доступа к ЭМ с использованием токена члена ГЭК на станции авторизации в штабе ППЭ;

при отсутствии доступа к специализированному федеральному порталу по основному и резервному каналу в 09.45 часов обращается на «горячую линию» сопровождения ППЭ для оформления заявки на получения пароля доступа к ЭМ. Пароль доступа к ЭМ выдается не ранее 10.00 часов, если доступ к специализированному федеральному порталу восстановить не удалось.

Член ГЭК вместе с техническим специалистом проходит по всем аудиториям подготовки и проведения экзамена, технический специалист загружает на каждую станцию печати ЭМ и станцию записи устных ответов ключ доступа к ЭМ, после чего член ГЭК выполняет его активацию. Для этого он подключает к рабочей станции или станции печати токен члена ГЭК и вводит пароль доступа к нему. После этого он извлекает из компьютера токен и направляется совместно с техническим специалистом к следующей рабочей станции или в следующую аудиторию проведения.

В случае возникновения у участника претензий к качеству записи ответов (участник может прослушать свои ответы на станции записи после завершения выполнения экзаменационной работы) возможна подача апелляции о нарушении установленного Порядка проведения ГИА.

#### 3. Окончание проведения экзамена

По окончании проведения экзамена член ГЭК должен совместно с руководителем ППЭ проконтролировать передачу статуса о завершении экзамена в ППЭ в систему мониторинга готовности ППЭ, электронных журналов со всех станций записи устных ответов из каждой аудитории, станций печати ЭМ из всех аудиторий подготовки, включая резервные и замененные станции печати ЭМ, станций сканирования в случае сканирования в штабе ППЭ, включая резервные.

От руководителя ППЭ член ГЭК должен получить (в дополнение к стандартной процедуре) флеш-накопитель с аудиозаписями ответов участников ЕГЭ и сопроводительный бланк к нему.

При осуществлении перевода бланков ответов участников ЕГЭ в электронный вид в ППЭ (сканирования в штабе ППЭ) член ГЭК присутствует при вскрытии руководителем ППЭ возвратных доставочных пакетов с бланками, полученными от ответственных организаторов;

приглашению технического  $\Pi$ O специалиста проверяет. **ЧТО** экспортируемые данные не содержат особых ситуаций, и сверяет данные количестве отсканированных бланков по  $\mathbf{O}$ аудиториям, указанные на станции сканирования в ППЭ, с количеством бланков из формы ППЭ-13-03-У МАШ «Сводная ведомость учёта участников и использования экзаменационных материалов в ППЭ»;

совместно с техническим специалистом несёт ответственность за экспортируемые данные, в том числе за качество сканирования бланков;

при корректности данных по всем аудиториям подключает к станции сканирования в ППЭ токен члена ГЭК для выполнения техническим специалистом экспорта электронных образов бланков и форм ППЭ: пакет с электронными образами бланков и форм ППЭ зашифровывается для передачи в бюджетное учреждение Орловской области «Региональный центр оценки качества образования» (далее - ОРЦОКО);

принимает решение по согласованию с ОРЦОКО о передаче бланков для отдельной аудитории (аудиторий) до окончания сканирования всех бланков и форм ППЭ. В этом случае член ГЭК сверяет данные о количестве отсканированных бланков передаваемой аудитории (аудиторий), и, если данные корректны, обеспечивает выполнение техническим специалистом экспорта электронных образов бланков;

участвует совместно с руководителем ППЭ в передаче техническим специалистом статуса о завершении передачи бланков и аудиозаписей в ОРЦОКО:

совместно с техническим специалистом ожидает в штабе ППЭ подтверждения от ОРЦОКО факта успешного получения и расшифровки переданного пакета с электронными образами бланков и форм ППЭ, получения пакета  $\mathbf c$ аудиозаписями участников (статус пакетов с электронными образами бланков и форм ППЭ принимает значение «Подтвержден»);

совместно с руководителем ППЭ и техническим специалистом после получения от ОРЦОКО подтверждения по всем пакетам подписывает распечатанный протокол проведения процедуры сканирования в ППЭ;

совместно с руководителем ППЭ ещё раз пересчитывают все бланки, упаковывают в тот же возвратный доставочный пакет на каждую аудиторию.

Член ГЭК совместно с руководителем ППЭ оформляет необходимые документы по результатам проведения ЕГЭ в ППЭ по следующим формам:

форма ППЭ 13-01-У «Протокол проведения ГИА в ППЭ»;

форма ППЭ 13-03-У МАШ «Сводная ведомость учёта участников и использования экзаменационных материалов в ППЭ»;

форма ППЭ 14-01-У «Акт приёмки-передачи экзаменационных материалов в ППЭ по иностранным языкам в устной форме»;

форма ППЭ-14-02-У «Ведомость выдачи и возврата экзаменационных материалов по аудиториям ППЭ по иностранным языкам в устной форме»;

форма ППЭ-14-04 «Ведомость материалов доставочного сейф-пакета».

После окончания экзамена член ГЭК упаковывает ЭМ в сейф-пакеты за специально подготовленным столом, находящимся в зоне видимости камер видеонаблюдения:

в сейф-пакет (большой) упаковываются возвратные доставочные пакеты с бланками ответов участников экзамена и формы ППЭ;

в один сейф-пакет (стандартный) упаковываются использованные электронные носители и возвратные доставочные пакеты с испорченными ЭМ. В этот же сейф-пакет вкладывается заполненная форма ППЭ-14-04 «Ведомость материалов доставочного сейф-пакета»;

во второй сейф-пакет (стандартный) упаковываются неиспользованные носители информации.

По завершении экзамена члены ГЭК составляют отчет о проведении ЕГЭ в ППЭ (форма ППЭ-10), который в тот же день передается в ГЭК.

Если в ППЭ не применялась технология сканирования ЭМ в штабе ППЭ, то упакованные и запечатанные ЭМ в тот же день доставляются членом ГЭК из ППЭ в ОРЦОКО.

## Приложение 2 к Регламенту подготовки и проведения единого государственного экзамена по иностранным языкам 2018 году

## Инструкция для руководителя пункта проведения экзаменов

1. Подготовительный этап

На подготовительном этапе руководитель пункта проведения экзаменов (далее - ППЭ) совместно с руководителем образовательной организации, на базе которой организован ППЭ, обязаны:

обеспечить готовность ППЭ к проведению единого государственного экзамена (далее - ЕГЭ) в соответствии с требованиями к ППЭ, в том числе техническое оснащение ППЭ в соответствии с приложением 7 к Регламенту подготовки и проведения ЕГЭ по иностранным языкам в 2018 году;

подготовить бумагу для печати бланков регистрации в аудиториях подготовки;

подготовить материалы, которые могут использовать участники ЕГЭ в период ожидания своей очереди:

научно-популярные журналы,

любые книги,

журналы,

газеты и т.п.

Материалы должны быть на языке проводимого экзамена и взяты из школьной библиотеки.

Руководитель ППЭ совместно с техническими специалистами проводит техническую подготовку ППЭ не ранее пяти и не позднее двух календарных дней до дня проведения экзамена.

По завершении технической подготовки, но не позднее 1 календарного дня до дня проведения экзамена совместно с членом государственной экзаменационной комиссии Орловской области (далее - ГЭК) и техническим специалистом руководитель ППЭ проводит контроль технической готовности ППЭ, в том числе:

получает от технического специалиста:

инструкции для участников ЕГЭ по использованию программного обеспечения сдачи устного экзамена по иностранным языкам: одна инструкция на участника ЕГЭ по языку сдаваемого экзамена участником для предоставления в аудиториях подготовки и одна инструкция на аудиторию проведения на каждом языке сдаваемого в аудитории проведения учебного предмета;

коды активации станции записи ответов (кроме резервных станций записи) для передачи организаторам в аудитории проведения (один код на каждый предмет для каждой аудитории подготовки);

совместно с членом ГЭК и техническим специалистом проводит контроль готовности ППЭ к проведению экзамена, контролирует передачу в систему мониторинга готовности ППЭ актов технической готовности со всех станций записи устных ответов, включая резервные, станций печати экзаменационных материалов (далее - ЭМ) всех аудиторий подготовки. станций сканирования (в случае сканирования бланков в ППЭ), включая резервные, передачу статуса завершения контроля технической готовности на станции авторизации в штабе ППЭ.

Готовность аудиторий проведения к сдаче экзамена подтверждается последующим заполнением формы ППЭ-01-01-У «Протокол технической готовности ППЭ к экзамену в устной форме». Указанный протокол подписывается техническим специалистом, руководителем ППЭ и членом ГЭК.

При проверке технической готовности аудиторий подготовки, а также при сканировании бланков участников ЕГЭ  $\mathbf{B}$ ППЭ действовать в соответствии с общей инструкцией для руководителя ППЭ.

По окончании контроля технической готовности ППЭ к экзамену необходимо:

напечатать и подписать паспорта станций записи ответов;

заполнить и подписать форму ППЭ-01-01-У «Протокол технической готовности ППЭ к экзамену в устной форме»;

подписать протокол (протоколы) технической готовности аудиторий подготовки, напечатанные тестовые комплекты ЭМ являются приложением к соответствующему протоколу (форма ППЭ-01-01 «Протокол технической готовности аудитории для печати ЭМ в аудитории ППЭ»);

напечатать и подписать протокол (протоколы) технической готовности (ППЭ-01-02 «Протокол технической готовности ППЭ для сканирования бланков в ППЭ»).

Протоколы технической готовности остаются на хранение в ППЭ.

2. Проведение экзамена

В день экзамена:

не позднее 07.30 часов получить ЭМ от членов ГЭК:

сейф-пакеты с двумя электронными носителями, на которых записаны электронные КИМ и бланки регистрации участников соответственно, по форме ППЭ-14-03 «Опись доставочного сейф-пакета»;

возвратные доставочные пакеты (далее - ВДП) для упаковки бланков регистрации устного экзамена после проведения экзамена (на каждом ВДП напечатан «Сопроводительный бланк к материалам ЕГЭ», обязательный к заполнению);

сейф-пакеты и ВДП для упаковки материалов экзамена, включая электронные носители с ЭМ. Проверить комплектность и целостность упаковки ЭМ.

После получения ЭМ от члена ГЭК дать распоряжение техническому специалисту получить по защищенным каналам связи файл с результатами автоматизированного распределения и формами ППЭ. Из полученного файла произвести печать форм ППЭ в необходимом количестве.

Не менее чем за час до экзамена выдать всем организаторам в аудиториях проведения коды активации экзамена (код состоит из четырех цифр и генерируется средствами ПО станции записи ответов) и инструкции для участников ЕГЭ по использованию ПО сдачи устного экзамена по иностранным языкам на каждом языке сдаваемого в аудитории проведения экзамена.

За полчаса до экзамена выдать организаторам в аудитории подготовки:

инструкции для участников ЕГЭ по использованию программного обеспечения сдачи устного экзамена по иностранным языкам: одна инструкция на участника ЕГЭ по языку сдаваемого экзамена участником:

ВДП для упаковки испорченных/бракованных бланков регистрации;

материалы, которые могут использовать участники ЕГЭ в периол ожидания своей очереди:

научно-популярные журналы,

любые книги.

журналы,

газеты и т.п.

Материалы должны быть на языке проводимого экзамена и взяты из школьной библиотеки. Приносить участниками собственные материалы категорически запрещается.

Не позднее 09.45 часов выдать:

организаторам в аудитории проведения:

сейф-пакеты с двумя электронными носителями, на которых записаны электронные контрольные измерительные материалы (далее - КИМ) и бланки регистрации соответственно, по форме ППЭ-14-04 «Ведомость материалов доставочного сейф-пакета»;

ВДП для упаковки бланков регистрации участников ЕГЭ;

конверты для упаковки использованных электронных носителей c КИМ;

организаторам в аудитории подготовки:

форму ППЭ-12-04-МАШ «Ведомость учета времени отсутствия участников ГИА в аудитории»;

ВДП для упаковки испорченных/бракованных бланков регистрации.

После получения информации о завершении печати во всех аудиториях подготовки и расшифровки КИМ во всех аудиториях проведения необходимо дать указание техническому специалисту передать статус об успешном начале экзаменов в систему мониторинга готовности ППЭ с помощью станции авторизации в штабе ППЭ.

После окончания выполнения экзаменационной работы участниками ЕГЭ руководитель ППЭ должен в штабе ППЭ с включенным видеонаблюдением в присутствии членов ГЭК получить от всех ответственных организаторов в аудитории проведения следующие материалы:

запечатанные ВДП с бланками регистрации устной части экзамена;

электронные носители с КИМ в конверте;

форму ППЭ-05-03-У «Протокол проведения ЕГЭ в аудитории проведения»;

служебные записки (при наличии).

От организаторов в аудитории подготовки:

форму 05-02-У «Протокол проведения ЕГЭ в аудитории подготовки»;

форму ППЭ-12-02 «Ведомость коррекции персональных данных участников ГИА в аудитории» (при наличии);

электронные носители с бланками регистрации, вложенные в тот же сейф-пакет, в котором они были доставлены по форме ППЭ-14-04 «Ведомость материалов доставочного сейф-пакета». В сейф-пакете с двумя дисками индивидуальный номер имеет только диск с бланками регистрации, а диск с КИМ такого номера не имеет и его штрихкод не сканируется, поэтому необходимо выдавать сейф-пакеты с ЭМ под подпись организатора в аудитории проведения, а получать после экзамена при возврате дисков под подпись организатора в аудитории подготовки, а диски с КИМ принимать по форме 13-03У и контролировать, чтобы количество полученных от организаторов в аудиториях проведения дисков совпало с количеством выданных сейф-пакетов;

испорченные/бракованные бланки, запечатанные в ВДП;

форму ППЭ-12-04-МАШ «Ведомость учета времени отсутствия участников ГИА в аудитории».

Получить от технического специалиста флеш-накопитель с аудиозаписями ответов, сопроводительный бланк к нему и протокол создания аудионосителя ППЭ (протокол остаётся на хранении в ППЭ);

совместно с членами ГЭК сверить данные сопроводительного бланка к флеш-накопителям с ведомостями сдачи экзамена в аудиториях.

Проконтролировать передачу:

аудиозаписей ответов в бюджетное учреждение Орловской области «Региональный центр оценки качества образования» (далее - ОРЦОКО) с помощью станции авторизации в ППЭ;

электронных журналов станции записи ответов, сохраненных на флешнакопитель, и статуса о завершении экзамена в ППЭ в систему мониторинга готовности ППЭ с помощью станции авторизации в штабе ППЭ.

При сканировании бланков в ППЭ и передаче их в ОРЦОКО в электронном виде:

при получении от ответственного организатора ЭМ из аудитории вскрыть ВДП с бланками и после заполнения формы ППЭ-13-02МАШ («Сводная ведомость учёта участников и использования экзаменационных материалов в ППЭ») все бланки ЕГЭ из аудитории вложить обратно  $\overline{B}$ ВДП и передать техническому специалисту для осуществления сканирования;

после сканирования бланков техническим специалистом Принять их обратно:

заполнить формы:

ППЭ-14-01-У «Акт приёмки-передачи экзаменационных материалов в ППЭ по иностранным языкам в устной форме»;

ППЭ-13-01У «Протокол проведения ЕГЭ в ППЭ»;

ППЭ-14-02-У «Ведомость выдачи и возврата экзаменационных материалов по аудиториям ППЭ по иностранным языкам в устной форме».

Принять у общественного(-ых) наблюдателя(-ей) (в случае присутствия его в ППЭ в день проведения экзамена) заполненную форму 18-МАШ «Акт общественного наблюдения за проведением ГИА в ППЭ». В случае неявки общественного наблюдателя в форме 18-МАШ «Акт общественного наблюдения за проведением ГИА в ППЭ» поставить соответствующую отметку в разделе «Общественный наблюдатель не явился в ППЭ».

После завершения сканирования всех бланков передать техническому специалисту заполненные формы ППЭ:

ППЭ-05-02-У «Протокол проведения ЕГЭ в аудитории подготовки»;

ППЭ-05-03-У «Протокол проведения ЕГЭ в аудитории проведения»;

ППЭ-05-04-У «Ведомость перемещения участников ЕГЭ»;

ППЭ-07-У «Список работников ППЭ и общественных наблюдателей»;

ППЭ-12-02 «Ведомость коррекции персональных данных участников ГИА в аудитории» (при наличии);

ППЭ-13-03-У «Сводная ведомость учёта участников и использования экзаменационных материалов в ППЭ»;

ППЭ-14-01-У «Акт приёмки-передачи экзаменационных материалов в ППЭ по иностранным языкам в устной форме»;

ППЭ-18МАШ «Акт общественного наблюдения за проведением ГИА в ППЭ» (при наличии);

ППЭ-19 «Контроль изменения состава работников в день экзамена» (при наличии);

ППЭ-21 «Акт об удалении участника ГИА» (при наличии);

ППЭ-22 «Акт о досрочном завершении экзамена по объективным причинам» (при наличии);

сопроводительный бланк (бланки) к носителю аудиозаписей ответов участников;

протокол (протоколы) создания аудионосителя ППЭ.

Технический специалист сканирует полученные формы ППЭ и возвращает руководителю ППЭ.

После сканирования всех материалов совместно с членом ГЭК ещё раз пересчитать и упаковать бланки поаудиторно в те же ВДП, в которых они поступили из аудитории. Упаковать ЭМ в соответствии с общими требованиями к упаковке ЭМ.

После получения подтверждения от ОРЦОКО проконтролировать передачу электронных журналов станций сканирования и статуса о передаче бланков в ОРЦОКО.

Приложение 3 к Регламенту подготовки и проведения единого государственного экзамена по иностранным языкам 2018 году

#### Инструкция

## для технического специалиста пункта проведения экзаменов

1. Подготовительный этап проведения экзамена

Не позднее чем за 5 календарных дней до проведения первого экзамена по иностранным языкам с включенным разделом «Говорение» технический специалист должен:

получить из бюджетного учреждения Орловской области «Региональный центр оценки качества образования» (далее - ОРЦОКО) следующие материалы:

дистрибутив ПО станция записи ответов;

дистрибутивы ПО, обеспечивающего печать полного комплекта экзаменационных материалов (далее - ЭМ) в пунктах проведения экзаменов (далее - ППЭ) и сканирования в ППЭ (в случае, если в ППЭ проводится сканирование бланков участников единого государственного экзамена  $(\text{qance}-E\Gamma\Theta)$ :

станция печати ЭМ;

станция авторизации;

станция сканирования в ППЭ;

инструкции для участников ЕГЭ по использованию программного обеспечения сдачи устного экзамена по иностранным языкам;

информацию о номерах аудиторий, количестве рабочих станций по каждому предмету и типу рассадки;

ППЭ-01-01-У «Протокол технической готовности ППЭ к экзамену в устной форме»;

проверить соответствие технического оснащения компьютеров (ноутбуков) в аудиториях проведения, подготовки и штабе ППЭ, а также резервных компьютеров (ноутбуков), предъявляемым требованиям резервных компьютеров (ноутбуков), предъявляемым требованиям<br>(Приложение 7 к Регламенту подготовки и проведения ЕГЭ по иностранным языкам в 2018 году);

проверить соответствие технических характеристик аудиогарнитур (наушников закрытого типа акустического оформления с микрофоном), лазерных принтеров и сканеров (в случае, если в ППЭ проводится сканирование бланков участников ЕГЭ), включая резервных, предъявляемым минимальным (Приложение 7 к Регламенту подготовки и проведения ЕГЭ по иностранным языкам в 2018 году);

обеспечить рабочие места участников ЕГЭ в аудиториях проведения гарнитурами: наушниками (закрытого типа акустического оформления) с микрофоном, выполнить настройки аудиооборудования средствами операционной системы на рабочих станциях, предназначенных для установки станций записи ответов:

установить полученное ПО на все рабочие станции, предназначенные для использования при проведении экзамена, включая резервные, и подключить необходимое оборудование: на станции записи ответов гарнитуры в каждой аудитории проведения, на станции печати ЭМ локальные лазерные принтеры в каждой аудитории подготовки, на станции сканирования - сканер (ы) в штабе ППЭ (случае, если в ППЭ проводится сканирование бланков участников ЕГЭ)

#### 2. Техническая подготовка

Перед проведением технической подготовки технический специалист должен получить из ОРЦОКО информацию о номерах аудиторий подготовки и проведения, количестве станций записи ответов и станций печати ЭМ по каждому учебному предмету и типу рассадки (стандартная или ОВЗ) для станции записи ответов.

Не ранее чем за 5 календарных дней, но не позднее, чем за 2 календарных дня до проведения экзамена технический специалист должен завершить техническую подготовку ППЭ:

на каждой станции записи ответов в каждой аудитории проведения, назначенной на экзамен, и резервных станциях записи ответов:

внести и проверить настройки экзамена по соответствующему учебному предмету: код региона, код ППЭ, номер аудитории, номер места (для резервных станций рекомендуется единая нумерация по всему ППЭ с буквой «Р»);

проверить настройки системного времени;

проверить работоспособность CD (DVD)-привода;

выполнить тестовую аудиозапись и оценить качество аудиозаписи: тестовое сообщение должно быть отчетливо слышно, звук говорящего должен иметь равномерный уровень громкости (посторонние разговоры в аудитории проведения не должны вызывать провалов уровня громкости аудиозаписи), звук не должен прерываться («кваканье», хрипы, щелчки и т.п.) и не должен быть искажен;

проверить качество отображения контрольных измерительных материалов (далее - КИМ) на экране: КИМ имеют четкое отображение и читаемость текста, корректную передачу цветов на фотографиях, отображаются на весь экран, за исключением кнопок навигации;

проверить наличие соединения со специализированным федеральным порталом на станции авторизации в штабе ППЭ;

на каждой станции печати ЭМ в каждой аудитории подготовки, назначенной на экзамен, и резервных станциях печати провести техническую подготовку в соответствии с общей инструкцией для технического специалиста (тестовый комплект ЭМ по устному экзамену включает только бланк регистрации);

на станции авторизации, установленной на отдельной рабочей станции в штабе ППЭ, включая резервную, провести техническую подготовку в соответствии с общей инструкцией для технического специалиста (за исключением тестовой печати ДБО № 2);

при осуществлении перевода бланков ответов участников ЕГЭ в электронный вид в ППЭ (сканирования в штабе ППЭ) выполнить техническую подготовку к процедуре сканирования в соответствии с общей инструкцией для технического специалиста (тестовый комплект ЭМ по устному экзамену включает только бланк регистрации);

подготовить дополнительное (резервное) оборудование, необходимое для проведения устного экзамена:

основной и резервный флеш-накопители для переноса электронных материалов между рабочими станциями ППЭ;

USB-модем для обеспечения резервного канала доступа в информационно-телекоммуникационную сеть Интернет. USB-модем используется в случае возникновения проблем с доступом в информационнотелекоммуникационную сеть «Интернет» по стационарному каналу связи;

резервные гарнитуры, включая одну дополнительную гарнитуру на каждую аудиторию проведения, для использования при инструктаже участников ЕГЭ организаторами;

принтер, который будет использоваться для печати сопроводительной документации к флеш-накопителям с аудиозаписями устных ответов участников ЕГЭ (может использоваться принтер, подключенный к станции авторизации для печати ДБО № 2 в случае применения технологии печати полного комплекта);

резервный внешний CD (DVD)-привод;

резервные рабочие станции участника ЕГЭ для замены рабочих станций записи ответов (по одной на каждую аудиторию проведения с 4-мя рабочими станциями записями ответов);

резервную рабочую станцию для замены станции авторизации в штабе ППЭ;

прочее дополнительное (резервное) оборудование, необходимое для печати полного комплекта ЭМ и сканирования бланков (в случае, если в ППЭ выполняется сканирование) в соответствии с общей инструкцией для технического специалиста.

По окончании технической подготовки в аудиториях и штабе ППЭ технический специалист должен передать статус «Техническая подготовка завершена» в систему мониторинга готовности ППЭ с помощью станции авторизации в штабе ППЭ.

За один-два календарных дня до дня проведения экзамена необходимо совместно с членом государственной экзаменационной комиссии Орловской области (далее - ГЭК) и руководителем ППЭ провести контроль технической готовности:

получить от ОРЦОКО ППЭ-01-01-У «Протокол технической готовности ППЭ к экзамену в устной форме»;

выполнить тиражирование инструкций для участников ЕГЭ по использованию программного обеспечения сдачи устного экзамена по иностранным языкам: одна инструкция на участника ЕГЭ по языку сдаваемого экзамена участников для предоставления в аудиториях подготовки и одна инструкция на аудиторию проведения на каждом языке сдаваемого в аудитории проведения экзамена;

передать руководителю ППЭ инструкции для участников ЕГЭ для предоставления в аудитории подготовки;

проверить работоспособность средств криптозащиты на станции авторизации в штабе ППЭ и провести авторизацию каждого члена ГЭК, назначенного на экзамен, на специализированном федеральном портале с использованием токена члена ГЭК (авторизация проводится не ранее 2 рабочих дней и не позднее 15.00 часов календарного дня, предшествующего экзамену);

по результатам авторизации убедиться, что все члены ГЭК имеют назначение на экзамен, а также настройки ППЭ станции авторизации подтверждены;

на каждой станции печати ЭМ в каждой аудитории подготовки, назначенной на экзамен, и резервных станциях печати провести контроль технической готовности в соответствии с общей инструкцией для технического специалиста (тестовый комплект ЭМ по устному экзамену включает только бланк регистрации);

при осуществлении перевода бланков ответов участников ЕГЭ в электронный вид в ППЭ (далее - сканирование в штабе ППЭ) провести контроль технической готовности к процедуре сканирования в соответствии с общей инструкцией для технического специалиста (тестовый комплект ЭМ по устному экзамену включает только бланк регистрации);

проверить настройки экзамена по соответствующему учебному предмету: код региона, код ППЭ, номер аудитории, номер места;

проверить настройки системного времени,

выполнить тестовую аудиозапись и оценить качество аудиозаписи тестовое сообщение должно быть отчётливо слышно, звук говорящего должен иметь равномерный уровень громкости (посторонние разговоры в аудитории проведения не должны вызывать провалов уровня громкости аудиозаписи), звук не должен прерываться («кваканье», хрипы, щелчки и т.п.) и не должен быть искажён;

провести контроль качества отображения КИМ на экране: КИМ имеют четкое отображение и читаемость текста, корректную передачу цветов на фотографиях, отображаются на весь экран, за исключением кнопок навигации;

проверить работоспособность средств криптозащиты с использованием члена ГЭК;

сохранить коды активации станции записи ответов (кроме резервных станций записи) для передачи организаторам в аудитории подготовки (один код на каждый предмет для каждой аудитории подготовки) и передать руководителю ППЭ;

заполнить и сохранить на флеш-накопитель паспорт станции записи ответов, а также электронный акт технической готовности для передачи в систему мониторинга готовности ППЭ. Запрещается перемещать станцию записи ответов с подключенной аудиогарнитурой после завершения контроля технической готовности;

проверить наличие дополнительного (резервного) оборудования:

основной и резервный флеш-накопители для переноса электронных материалов между рабочими станциями ППЭ;

USB-модем для обеспечения резервного канала доступа в информационно-телекоммуникационную сеть Интернет. USB-модем используется в случае возникновения проблем с доступом в информационнотелекоммуникационную сеть «Интернет» по стационарному каналу связи;

резервные гарнитуры, включая одну дополнительную гарнитуру на каждую аудиторию проведения, для использования при инструктаже участников ЕГЭ организаторами;

принтер, который будет использоваться для печати сопроводительной документации к флеш-накопителям с аудиозаписями устных ответов участников ЕГЭ (может использоваться принтер, подключенный к станции авторизации для печати ДБО № 2 в случае применения технологии печати полного комплекта);

резервный внешний CD (DVD)-привод;

резервные рабочие станции участника ЕГЭ для замены рабочих станций записи ответов (по одной на каждую аудиторию проведения с 4-мя рабочими станциями записями ответов);

резервную рабочую станцию для замены станции авторизации в штабе ППЭ;

прочее дополнительное (резервное) оборудование необходимое для печати полного комплекта и сканирования бланков (в случае, если в ППЭ выполняется сканирование) в соответствии с общей инструкцией для технического специалиста.

По окончании контроля технической готовности ППЭ к экзамену необходимо:

напечатать и подписать паспорта станций записи ответов;

заполнить и подписать форму ППЭ-01-01-У «Протокол технической готовности ППЭ к экзамену в устной форме»;

подписать протокол (протоколы) технической готовности аудиторий подготовки, напечатанные тестовые комплекты ЭМ являются приложением к соответствующему протоколу (форма ППЭ-01-01 «Протокол технической готовности аудитории для печати ЭМ в аудитории ППЭ»);

напечатать и подписать протокол (протоколы) технической готовности (ППЭ-01-02 «Протокол технической готовности ППЭ для сканирования бланков в ППЭ») в случае проведения сканирования в ППЭ;

передать акт технической готовности со всех, включая резервные, станций записи ответов всех аудиторий проведения, станций печати ЭМ аудиторий подготовки, станции сканирования в ППЭ, станции авторизации и статус о завершении контроля технической готовности в систему мониторинга готовности ППЭ с помощью станции авторизации в штабе ППЭ;

провести контроль технической готовности ППЭ к проведению экзамена в соответствии с общей инструкцией для технического специалиста (для аудиторий подготовки).

#### 3. Проведение экзамена

На этапе проведения экзамена технический специалист обязан:

не менее чем за час до экзамена запустить программное обеспечение станция печати ЭМ во всех аудиториях подготовки, включить подключённый к ним принтер, проверить печать на выбранный принтер средствами ПО станция печати ЭМ;

не менее чем за час до экзамена запустить программное обеспечение станция записи ЭМ во всех аудиториях проведения;

не менее чем за час до экзамена запустить ПО станция авторизации в штабе ППЭ и проверить доступ к специализированному федеральному порталу;

в 09.30 часов в штабе ППЭ на станции авторизации при участии члена ГЭК скачать ключ доступа к ЭМ;

записать ключ доступа к ЭМ на флеш-накопитель;

загрузить ключ доступа к ЭМ на все станции записи устных ответов во всех аудиториях проведения, а также на станции печати ЭМ в аудиториях подготовки.

После загрузки ключа доступа к ЭМ член ГЭК выполняет его активацию: подключает к станции печати ЭМ токен члена ГЭК и вводит пароль доступа к нему. После сообщения о завершении работы с токеном извлекает из компьютера токен члена ГЭК и направляется совместно с техническим специалистом в следующую аудиторию ППЭ.

Технический специалист и член ГЭК могут ходить по аудиториям раздельно: сначала технический специалист загружает ключ доступа к ЭМ, после чего член ГЭК самостоятельно, без участия технического специалиста, выполняет процедуру активации ключа доступа к ЭМ.

При отсутствии доступа к специализированному федеральному порталу по основному и резервному каналу в 09.45 часов технический специалист информирует члена ГЭК о наличии нештатной ситуации, член ГЭК обращается на горячую линию сопровождения ППЭ для оформления заявки на получение пароля доступа к ЭМ. Технический специалист обязан

продолжить работы по восстановлению доступа к специализированному федеральному порталу. Пароль доступа к ЭМ выдается не ранее 10.00 часов, если доступ к специализированному федеральному порталу восстановить не удалось.

После получения информации от руководителя ППЭ о завершении печати ЭМ во всех аудиториях подготовки, расшифровки КИМ во всех аудиториях проведения передать статус об успешном начале экзаменов в систему мониторинга готовности ППЭ с помощью станции авторизации в штабе ППЭ.

4. Окончание экзамена

По окончании экзамена технический специалист должен во всех аудиториях проведения:

сверить данные в ПО станции записи ответов о записанных ответах с данными в ведомости проведения экзамена;

выполнить экспорт ответов участников ЕГЭ в каждой аудитории средствами ПО со всех станций записи ответов, включая замененные в процессе экзамена, если на них выполнялась аудиозапись участника. и записать их на обычный флеш-накопитель, одновременно на флешнакопитель сохраняются электронные журналы станции записи ответов лля передачи в систему мониторинга готовности ППЭ:

сформировать в последней аудитории проведения средствами ПО сопроводительный бланк к флеш-накопителю, содержащий общие сведения о записанных данных (общее количество работ и общее количество ответов) и протокол создания аудионосителя ППЭ, содержащий детальные сведения о записанных данных (имена файлов с ответами, их размер и т.п.), распечатать сопроводительный бланк и протокол (если к последнему рабочему месту участника ЕГЭ подключен принтер). Также можно сохранить сопроводительный бланк в электронном виде на флеш-накопитель и распечатать его на любом компьютере с принтером.

При использовании нескольких флеш-накопителей сопроводительный бланк и протокол создания должны быть сформированы для каждого флешнакопителя отдельно.

После сохранения электронных журналов станции записи со всех рабочих мест участников ЕГЭ во всех аудиториях ППЭ на флеш-накопитель технический специалист при участии руководителя ППЭ передает журналы и статус о завершении экзамена в ППЭ в систему мониторинга готовности ППЭ с помощью станции авторизации в штабе ППЭ.

Передать флеш-накопитель с ответами, сопроводительный бланк и протокол создания аудионосителя ППЭ руководителю ППЭ.

В аудиториях подготовки действовать в соответствии с общей инструкцией технического специалиста при использовании печати полного комплекта ЭМ.

В случае неявки всех распределенных в ППЭ участников ЕГЭ по согласованию с председателем ГЭК (заместителем председателя ГЭК) член ГЭК принимает решение о завершении экзамена в данном ППЭ с оформлением соответствующих форм ППЭ. Технический специалист завершает экзамены на всех станциях печати ЭМ во всех аудиториях подготовки, включая резервные станции печати ЭМ, и всех станциях сканирования в ППЭ, включая резервные, на станциях записи ответов экзамен остается незавершенным. На станциях печати ЭМ выполняется печать протоколов использования станции печати ЭМ и сохранение электронных журналов работы станций печати на флеш-накопитель, на станциях сканирования в ППЭ сохраняются протоколы использования станций сканирования в ППЭ и электронные журналы работы станции сканирования. На станциях записи ответов дополнительных форм и электронных журналов в этом случае не предусмотрено. Протоколы использования станции печати ЭМ и станции сканирования в ППЭ печатаются и подписываются техническим специалистом, членом ГЭК и руководителем ППЭ и остаются на хранение в ППЭ. Электронные журналы работы станций печати и станций сканирования передаются в систему мониторинга готовности ППЭ. В случае отсутствия участников во всех аудиториях ППЭ технический специалист при участии руководителя ППЭ передает в систему мониторинга статус «Экзамен не состоялся».

При осуществлении сканирования в штабе ППЭ по мере поступления экзаменационных материалов из аудиторий после заполнения формы ППЭ-13-03У МАШ («Сводная ведомость учёта участников и использования экзаменационных материалов в ППЭ») руководитель ППЭ передаёт техническому специалисту для сканирования вскрытый возвратный доставочный пакет (далее - ВДП) из аудитории, предварительно пересчитав бланки.

Технический специалист в соответствии с информацией, указанной на полученном ВДП с бланками ЕГЭ (заполненная форма «Сопроводительный бланк к материалам EГЭ»), вводит номер аудитории на станции сканирования в ППЭ.

Технический специалист извлекает бланки из ВДП и выполняет сканирование бланков с лицевой стороны в одностороннем режиме, проверяет качество отсканированных изображений и ориентацию, при необходимости выполняет повторное сканирование.

После завершения сканирования всех бланков из аудитории в случае отсутствия особых ситуаций технический специалист сверяет количество отсканированных бланков, указанное на станции сканирования в ППЭ, с информацией, указанной на ВДП (заполненная форма «Сопроводительный бланк к материалам ЕГЭ»), из которого были извлечены бланки. При необходимости выполняется повторное или дополнительное сканирование.

Технический специалист завершает сканирование бланков текущей аудитории на станции сканирования в ППЭ, ставит свою подпись на ВДП в установленном месте и помещает бланки в тот же ВДП, из которого они были извлечены, и возвращает его руководителю ППЭ.

Далее по аналогичной процедуре технический специалист выполняет сканирование бланков из всех аудиторий.

После завершения сканирования всех бланков ППЭ технический специалист получает от руководителя ППЭ заполненные формы ППЭ:

ППЭ-05-02-У «Протокол проведения ЕГЭ в аудитории подготовки»;

ППЭ-05-03-У «Протокол проведения ЕГЭ в аудитории проведения»;

ППЭ-05-04-У «Ведомость перемещения участников ЕГЭ»;

ППЭ-07 «Список работников ППЭ и общественных наблюдателей»;

ППЭ-12-02 «Ведомость коррекции персональных данных участников ГИА в аудитории» (при наличии);

ППЭ-13-03-У «Сводная ведомость учёта участников и использования экзаменационных материалов в ППЭ»;

ППЭ-14-01-У «Акт приёмки-передачи экзаменационных материалов в ППЭ по иностранным языкам в устной форме»;

ППЭ-18МАШ «Акт общественного наблюдения за проведением ГИА в ППЭ» (при наличии);

ППЭ-19 «Контроль изменения состава работников в день экзамена»;

ППЭ-21 «Акт об удалении участника ГИА» (при наличии);

ППЭ-22 «Акт о досрочном завершении экзамена по объективным причинам» (при наличии);

сопроводительный бланк (бланки) к носителю аудиозаписей ответов участников;

протокол (протоколы) создания аудионосителя ППЭ.

Технический специалист сканирует полученные формы ППЭ и после сканирования возвращает их руководителю ППЭ.

Член ГЭК по приглашению технического специалиста проверяет, что экспортируемые данные не содержат особых ситуаций и сверяет данные о количестве отсканированных бланков по аудиториям, указанные на станции сканирования в ППЭ с количеством бланков из формы ППЭ-13-03У МАШ («Сводная ведомость учёта участников и использования экзаменационных материалов в ППЭ»). При необходимости ВДП из любой аудитории может быть заново открыт для выполнения дополнительного или повторного сканирования.

Если все данные по всем аудиториям корректны, член ГЭК подключает к станции сканирования в ППЭ токен члена ГЭК и технический специалист выполняет экспорт электронных образов бланков и форм ППЭ: пакет с электронными образами бланков и форм ППЭ зашифровывается для передачи в ОРЦОКО.

Технический специалист сохраняет на флеш-накопитель пакет с электронными образами бланков и форм ППЭ и выполняет передачу на сервер ОРЦОКО с помощью станции авторизации в штабе ППЭ:

пакета с электронными образами бланков и форм ППЭ;

аудиозаписей участников ЕГЭ, сохраненных на флеш-накопитель (аудиозаписи могут быть переданы после завершения сверки руководителем ППЭ и членом ГЭК данных сопроводительного бланка к флеш-накопителю с ведомостями сдачи экзамена в аудиториях, до завершения сканирования бланков участников ЕГЭ).

После завершения передачи всех пакетов с электронными образами бланков и форм ППЭ, пакетов с аудиозаписями участников в ОРЦОКО (статус пакета с электронными образами бланков и форм ППЭ принимает значение «Передан») технический специалист при участии руководителя ППЭ и члена ГЭК передает в ОРЦОКО статус о завершении передачи бланков.

Член ГЭК и технический специалист ожидают в штабе ППЭ подтверждения от ОРЦОКО факта успешного получения и расшифровки переданных пакетов с электронными образами бланков и форм ППЭ и пакета (пакетов) с аудиозаписями участников ЕГЭ (статус пакета принимает значение «Подтвержден»).

При необходимости (по запросу ОРЦОКО) перед повторным экспортом технический специалист загружает на станцию сканирования в ППЭ новый сертификат ОРЦОКО.

После получения от ОРЦОКО подтверждения по всем пакетам:

на станции сканирования в ППЭ технический специалист сохраняет протокол проведения процедуры сканирования бланков в ППЭ (форма ППЭ-15) и электронный журнал сканирования, протокол проведения процедуры сканирования подписывается техническим специалистом. руководителем ППЭ и членом ГЭК и остается на хранение в ППЭ;

на станции авторизации технический специалист выполняет передачу электронного журнала (журналов) сканирования и статуса «Бланки переданы в РЦОИ» в систему мониторинга готовности ППЭ.

Член ГЭК совместно с руководителем ППЭ ещё раз пересчитывают все бланки, упаковывают в тот же ВДП.

Флеш-накопитель с аудиозаписями участников ЕГЭ, бумажные экзаменационные материалы ЕГЭ после направления аудиозаписей и отсканированных изображений экзаменационных материалов передаются на хранение в ОРЦОКО.

#### 5. Действия в случае нештатных ситуаций

случае сбоя в работе станции печати ЭМ член ГЭК или организатор приглашают технического специалиста лля восстановления приглашают технического специалиста для восстановления<br>работоспособности оборудования и (или) системного ПО. При необходимости рабочая станция печати ЭМ заменяется на резервную, этом случае используется электронный носитель из резервного доставочного пакета, полученного у руководителя ППЭ.

В случае сбоя в работе станции записи ответов член ГЭК или организатор приглашают технического специалиста для восстановления

работоспособности оборудования и (или) системного ПО. При необходимости рабочая станция записи ответов заменяется на резервную с новым уникальным номером места, в этом случае допускается использовать электронный носитель из заменяемой станции записи ответов.

В случае невозможности самостоятельного разрешения возникшей нештатной ситуации на станции печати ЭМ или станции записи ответов, в том числе путем замены на резервную, технический специалист должен записать информационное сообщение, код ошибки (если есть), название экрана и описание последнего действия, выполненного на станции печати ЭМ или станции записи ответов, и обратиться по телефону «горячей линии» службы сопровождения ППЭ. При обращении необходимо сообщить: код и наименование субъекта, код ППЭ, контактный телефон и адрес электронной почты, перечисленную выше информацию о возникшей нештатной ситуации.

В случае невозможности самостоятельного разрешения возникшей нештатной ситуации на станции сканирования в ППЭ, в том числе путем замены на резервную, технический специалист должен записать информационное сообщение, название экрана и описание последнего действия, выполненного на станции сканирования в ППЭ, и обратиться по телефону «горячей линии» службы сопровождения ППЭ. При обращении необходимо сообщить: код и наименование субъекта, код ППЭ, контактный телефон и адрес электронной почты, перечисленную выше информацию о возникшей нештатной ситуации.

## Приложение 4 к Регламенту подготовки и проведения единого государственного экзамена по иностранным языкам 2018 году

#### Инструкция для организатора в аудитории подготовки

#### 1. Проведение экзамена

На этапе проведения экзамена организаторы в аудитории подготовки обязаны за полчаса до экзамена получить от руководителя пункта проведения экзаменов (далее - ППЭ):

инструкции для участников единого государственного экзамена (далее - ЕГЭ) по использованию программного обеспечения сдачи устного экзамена по иностранным языкам: одна инструкция на участника ЕГЭ по языку сдаваемого экзамена участником (раздать участникам экзамена);

возвратные доставочные пакеты (далее - ВДП) для упаковки испорченных/бракованных бланков регистрации;

форму ППЭ-12-04-МАШ «Ведомость учета времени отсутствия участников ГИА в аудитории»;

материалы, которые могут они использовать в период ожидания своей очереди (раздать участникам экзамена):

научно-популярные журналы;

любые книги;

журналы;

газеты и т.п.

Материалы должны быть на языке проводимого экзамена. Приносить участниками собственные материалы категорически запрещается.

Инструктаж состоит из двух частей (приложение к данной инструкции). Первая часть инструктажа проводится с 9.50 часов и включает себя информирование участников ЕГЭ о порядке проведения экзамена правилах оформления экзаменационной работы, продолжительности правилах оформления экзаменационной работы, продолжительности<br>выполнения экзаменационной работы, порядке подачи апелляций о нарушении установленного Порядка и о несогласии с выставленными баллами, о случаях удаления с экзамена, о времени и месте ознакомления с результатами ЕГЭ. По окончании первой части инструктажа участникам ЕГЭ демонстрируется целостность упаковки пакета с экзаменационными материалами (далее - ЭМ) на электронных носителях, а также проводится информирование о процедуре печати ЭМ (бланков регистрации устного экзамена) в аудитории.

Не ранее 10.00 часов получить под подпись в форме ППЭ-05-03-У из аудиторий проведения электронные носители с бланками регистрации

участников ЕГЭ (электронные носители передаются в сейф-пакете, в котором они были доставлены в ППЭ).

Не ранее 10.00 часов организатор в аудитории подготовки, ответственный за печать ЭМ, извлекает из доставочного сейф-пакета электронный носитель с ЭМ, устанавливает его в CD (DVD)-привод станции печати ЭМ, вводит количество ЭМ для печати (в соответствии с фактическим количеством участников ЕГЭ, присутствующих в аудитории) и запускает процедуру расшифровки ЭМ (процедура расшифровки может быть инициирована, если техническим специалистом и членом государственной экзаменационной комиссии Орловской области (далее - ГЭК) ранее был загружен и активирован ключ доступа к ЭМ), выполняет печать бланков регистрации устного экзамена, фиксирует дату и время вскрытия в форме ППЭ-05-02-У «Протокол проведения ЕГЭ в аудитории подготовки». С электронного носителя по 5 ЭМ необходимо распечатать все имеющиеся ЭМ, далее станция печати предложит вставить следующий электронный носитель.

Организатор, ответственный за проверку ЭМ, проверяет качество печати бланка регистрации устного экзамена: отсутствие белых и темных полос, текст хорошо читаем и четко пропечатан, черные квадраты (реперы), штрихкоды, QR-код и знакоместа на бланках четко видны; по окончании проверки сообщает результат организатору, ответственному за печать, для подтверждения качества печати в программном обеспечении. Напечатанные бланки регистрации устного экзамена раздаются участникам ЕГЭ аудитории в произвольном порядке. Извлечение электронного носителя после начала печати ЭМ до завершения времени выполнения носле начала печати Эм до завершения времени выполнения<br>экзаменационной работы запрещается, за исключением случаев использования резервного электронного носителя;

провести контроль заполнения бланков регистрации устного экзамена участниками ЕГЭ.

Начало экзамена в аудитории подготовки считается с момента завершения инструктажа и заполнения бланков, окончанием экзамена считается момент, когда аудиторию покинул последний участник.

Сообщить организатору вне аудитории об окончании заполнения бланков регистрации устного экзамена участниками ЕГЭ.

случае сбоя в работе станции печати ЭМ член ГЭК или организатор приглашают технического специалиста лпя восстановления приглашают технического специалиста для восстановления<br>работоспособности оборудования и (или) системного ПО. При необходимости рабочая станция печати ЭМ заменяется на резервную, в этом случае используется электронный носитель из резервного доставочного пакета, полученного у руководителя ППЭ.

Во время экзамена организатор фиксирует все выходы участников ЕГЭ из аудитории, кроме выхода для перехода из аудитории подготовки в аудиторию проведения, в ведомости ППЭ-12-04-МАШ «Ведомость учета времени отсутствия участников ГИА в аудитории».

По окончании экзамена организаторы в аудитории подготовки должны:

собрать все бланки регистрации устного экзамена, имеющие полиграфические дефекты или испорченные участниками ЕГЭ, и запечатать ВДП;

извлечь электронный носитель с электронными ЭМ из CD (DVD)привода и вложить электронный носитель в сейф-пакет, в котором он был доставлен в ППЭ;

подписать напечатанный техническим специалистом протокол печати ЭМ в аудитории (форма ППЭ-23);

передать экзаменационные материалы руководителю ППЭ:

форму 05-02-У «Протокол проведения ЕГЭ в аудитории подготовки»;

форму ППЭ-12-02 «Ведомость коррекции персональных данных участников ГИА в аудитории» (при наличии);

электронные носители с бланками регистрации, вложенные в тот же сейф-пакет, в котором они были доставлены по форме ППЭ-14-04 «Ведомость материалов доставочного сейф-пакета» (в сейф-пакете с двумя дисками индивидуальный номер имеет только диск с бланками регистрации, а диск с КИМ такого номера не имеет и его штрихкод не сканируется, поэтому необходимо выдавать сейф-пакеты с ЭМ под подпись организатора в аудитории проведения, а получать после экзамена при возврате дисков под подпись организатора в аудитории подготовки, а диски с КИМ принимать по форме 13-03У и контролировать, чтобы количество полученных от организаторов в аудиториях проведения дисков совпало с количеством выданных сейф-пакетов);

испорченные/бракованные бланки, запечатанные в ВДП;

форму ППЭ-12-04-МАШ «Ведомость учета времени отсутствия участников ГИА в аудитории».

## Приложение к Инструкции для организатора в аудитории подготовки

Инструкция

## для участника ЕГЭ, зачитываемая организатором в аудитории подготовки перед началом выполнения экзаменационной работы по иностранному языку (раздел «Говорение»)

Текст, который выделен жирным шрифтом, должен быть прочитан участникам ЕГЭ слово в слово. Это делается для стандартизации процедуры проведени ЕГЭ. *Комментарии, отмеченные курсивом, не читаются*  участникам. Они даны в помощь организатору. Инструктаж и экзамен проводятся в спокойной и доброжелательной обстановке.

## *Подготовительные мероприятия:*

*Не позднее 8.45 часов оформить на доске в аудитории образец регистрационных полей бланка регистрации участника ЕГЭ. Код региона, код пункта проведения экзамена (ППЭ), код предмета и его название, дата проведения ЕГЭ заполнены автоматически. Код образовательной организации заполняется в соответствии с формой ППЭ-16, класс участники ЕГЭ заполняют самостоятельно, ФИО, данные паспорта заполняют, используя свои данные из документа, удостоверяющего личность.* 

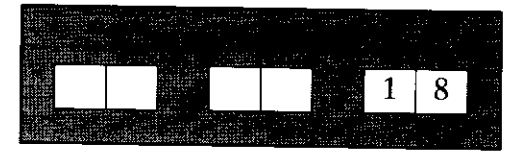

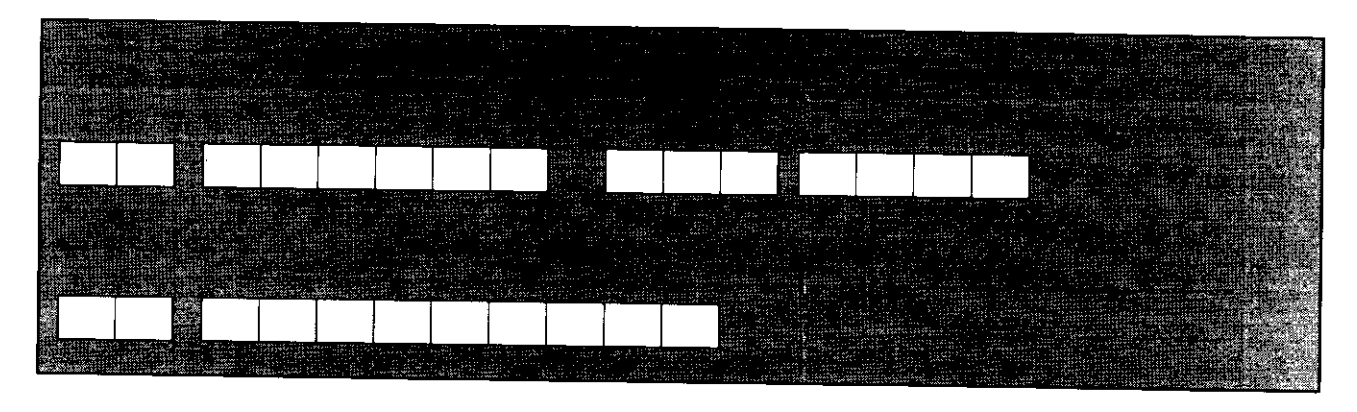

*Во время экзамена на рабочем столе участника ЕГЭ, помимо экзаменационных материалов, могут находиться: гелевая ручка с чернилами черного цвета; документ, удостоверяющий личность;* 

*лекарства и питание (при необходимости);* 

*специальные технические средства (для участников ЕГЭ ограниченными возможностями здоровья (ОВЗ), детей-инвалидов, инвалидов);* 

*инструкции для участников ЕГЭ по использованию программного обеспечения сдачи устного экзамена по иностранным языкам: одна инструкция на участника ЕГЭ на языке сдаваемого экзамена участником;* 

*материалы, которые могут использовать участники ЕГЭ в период ожидания своей очереди:* 

*научно-популярные журналы,* 

*любые книги,* 

*журналы,* 

*газеты и т.п.* 

*Материалы должны быть на языке проводимого экзамена и взяты из школьной библиотеки. Приносить участниками собственные материалы категорически запрещается.* 

#### *Кодировка учебных предметов*

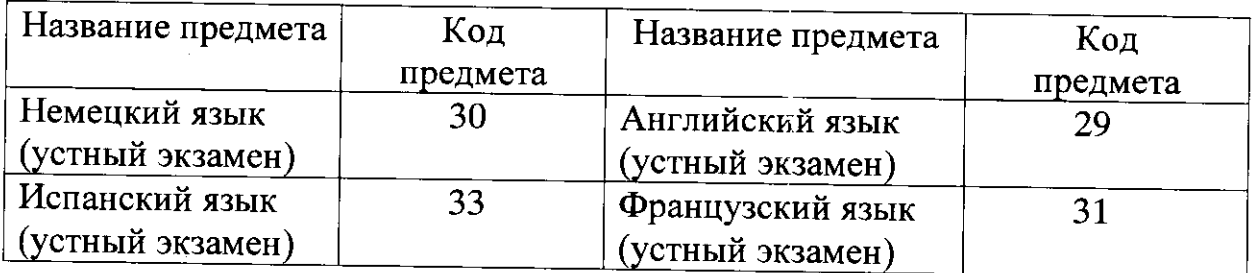

# Продолжительность выполнения экзаменационной работы

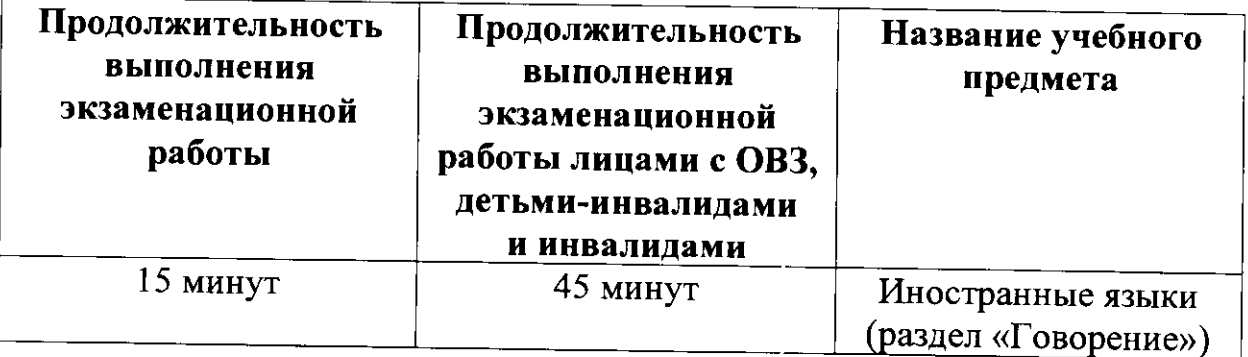

## **Инструкция для участников ЕГЭ**

Уважаемые участники экзамена! Сегодня вы выполняете устную часть экзаменационной работы по (назовите соответствующий предмет) **в форме ЕГЭ.** 

ЕГЭ - лишь одно из жизненных испытаний, которое вам предстоит пройти. Будьте уверены: каждому, кто учился в школе, по силам сдать ЕГЭ. Все задания составлены на основе школьной программы. Поэтому каждый из вас может успешно сдать экзамен.

Вместе с тем, напоминаем, что в целях предупреждения нарушений порядка проведения ЕГЭ в аудиториях ППЭ ведется видеонаблюдение.

Во время экзамена вы должны соблюдать порядок.

В день проведения экзамена (в период с момента входа в ППЭ и до окончания выполнения экзаменационной работы) запрещается:

иметь при себе средства связи, электронно-вычислительную технику, фото-, аудио- и видеоаппаратуру, справочные материалы, письменные заметки и иные средства хранения и передачи информации;

иметь при себе уведомление о регистрации на экзамене (при наличии необходимо сдать его нам);

фотографировать экзаменационные материалы;

иметь при себе черновики и пользоваться ими;

перемещаться по ППЭ во время экзамена без сопровождения **организатора.** 

Во время проведения экзамена запрещается:

делать какие-либо письменные заметки, кроме заполнения бланка **регистрации;** 

пересаживаться, обмениваться любыми материалами  **предметами.** 

В случае нарушения порядка проведения ЕГЭ вы будете удалены  **экзамена.** 

В случае нарушения порядка проведения ЕГЭ работниками ППЭ или другими участниками экзамена вы имеете право подать апелляцию о нарушении порядка проведения ЕГЭ. Апелляция о нарушении порядка проведения ЕГЭ подается в день проведения экзамена члену ГЭК до выхода из ППЭ.

Ознакомиться с результатами ЕГЭ вы сможете в своей школе или в местах, в которых вы были зарегистрированы на сдачу ЕГЭ.

Плановая дата ознакомления с результатами: *(назвать дату).* 

После получения результатов ЕГЭ вы можете подать апелляцию о несогласии с выставленными баллами. Апелляция подается в течение двух рабочих дней после официального дня объявления результатов **ЕГЭ.** 

Апелляцию вы можете подать в своей школе или в месте, где вы были зарегистрированы на сдачу ЕГЭ.

Апелляция по вопросам содержания и структуры заданий по учебным предметам, а также по вопросам, связанным с нарушением участником ЕГЭ требований порядка и неправильным оформлением экзаменационной работы, не рассматривается.

Обращаем ваше внимание, что во время экзамена на вашем рабочем столе, помимо экзаменационных материалов, могут находиться **только:** 

гелевая ручка с чернилами черного цвета; документ, удостоверяющий личность;

лекарства и питание (при необходимости);

специальные технические средства (для участников ЕГЭ с ограниченными возможностями здоровья (ОВЗ), детей-инвалидов, **инвалидов).** 

*Организатор обращает внимание участников ЕГЭ на электронный носитель с бланками регистрации (полученный из аудиторий проведения).* 

Экзаменационные материалы в аудиторию поступили на электронном носителе. Упаковка электронного носителя  **нарушена.** 

*Вторая часть инструктажа (начало проведения не ранее 10.00 часов). Продемонстрировать электронный носитель и вскрыть его не ранее 10.00 часов.* 

На электронном носителе находятся бланки регистрации, которые сейчас будут распечатаны и вам выданы.

*Организатор вставляет электронный носитель в CD (DVD)-npueod запускает процедуру печати ЭМ в соответствии с общей инструкцией организатора в аудитории, после чего раздаёт распечатанные ЭМ произвольном порядке.* 

Проверьте качество печати своего бланка регистрации. В случае если вы обнаружили некачественную печать - обратитесь  **нам.** 

*При обнаружении несовпадений штрих-кодов, наличия лишних (нехватки) бланков, типографских дефектов заменить индивидуальный комплект полностью.* 

*Сделать паузу для проверки участниками комплектации бланка регистрации с контрольным листом.* 

Приступаем к заполнению бланка регистрации.

Записывайте буквы и цифры в соответствии с образцом на бланке. Каждая цифра, символ записывается в отдельную клетку, начиная **с первой клетки.** 

Заполните регистрационные поля в соответствии с информацией на доске (информационном стенде) гелевой ручкой с чернилами черного цвета. При отсутствии такой ручки обращайтесь к нам, так как бланки, заполненные иными письменными принадлежностями, не обрабатываются и не проверяются.

*Обратите внимание участников на доску.* 

Сверьте значения полей: код региона, код ППЭ, код предмета и его название, дата проведения ЕГЭ с информацией на доске. При заполнении поля «Код образовательной организации» обратитесь к нам, поле «Класс», фамилию, имя, отчество, ланные паспортя заполняйте самостоятельно. Поля «Служебная отметка» и «Резерв-1»  **заполняются.** 

*Организатор обращает внимание участников на следующий момент:* 

Обратите внимание, сейчас номер аудитории не заполняется. Номер аудитории вы должны будете заполнить в аудитории проведения

экзамена перед началом выполнения экзаменационной работы после того, как организатор проведёт краткий инструктаж о процедуре выполнения экзаменационной работы.

Заполните сведения о себе: фамилия, имя, отчество, данные документа, удостоверяющего личность.

*Сделать паузу для заполнения участниками бланков регистрации.* 

*Организаторы проверяют правильность заполнения бланков регистрации, соответствие данных участника ЕГЭ в документе, удостоверяющем личность, и в бланке регистрации.* 

Поставьте вашу подпись строго внутри окошка «Подпись участника ЕГЭ», расположенного в нижней части бланка регистрации.

 *случае если участник ЕГЭ отказывается ставить личную подпись бланке регистрации, организатор в аудитории ставит в бланке регистрации свою подпись.* 

Выполнение экзаменационной работы будет проходить на компьютере в специально оборудованных аудиториях проведения. Для выполнения экзаменационной работы вас будут приглашать в аудитории проведения в соответствии со случайно определённой очерёдностью. До аудитории проведения вас будет сопровождать **организатор.** 

В процессе выполнения экзаменационной работы вы будете самостоятельно работать за компьютером. Задания КИМ будут отображаться на мониторе, ответы на задания необходимо произносить  **микрофон.** 

Выполнение экзаменационной работы включает пять основных **этапов:** 

1. Регистрация: вам необходимо ввести в программу проведения экзамена номер бланка регистрации.

2. Запись номера КИМ: вам необходимо произнести в микрофон номер присвоенного КИМ, показанного на экране компьютера.

3. Ознакомление с инструкцией по выполнению заданий.

4. Подготовка и ответ на задания.

5. Прослушивание записанных ответов.

*Обратите внимание участников на следующий момент:* 

В аудиторию проведения вы должны взять с собой:

заполненный бланк регистрации (номер аудитории не заполнен),

**документ, удостоверяющи личность,** 

гелевую ручку с чернилами черного цвета, которой вы заполняли бланк регистрации.

У вас на столах находятся краткие инструкции по работе программным обеспечением при выполнении экзаменационной работы. Рекомендуется ознакомиться с ними перед тем, как перейти **в аудиторию проведения.** 

 *случае наличия материалов, изучением которых участники ЕГЭ могут заняться в процессе ожидания очереди, сообщите об этом участникам ЕГЭ.* 

Кроме этого, у вас на столах находятся литературные материалы на иностранном языке, которыми вы можете пользоваться в период ожидания своей очереди

научно-популярные журналы.

любые книги,

**журналы,** 

газеты и т.п.

По всем вопросам, связанным с проведением экзамена (за исключением вопросов по содержанию КИМ), вы можете обращаться к нам или организаторам в аудитории проведения экзамена. В случае необходимости выхода из аудитории оставьте ваши экзаменационные материалы <u>на своем рабочем столе</u>. На территории пункта вас будет сопровождать организатор.

В случае плохого самочувствия незамедлительно обращайтесь к нам. В пункте присутствует медицинский работник. Напоминаем, что по состоянию здоровья и заключению медицинского работника, присутствующего в данном пункте, вы можете досрочно завершить выполнение экзаменационной работы и прийти на пересдачу.

Инструктаж закончен.

Желаем удачи!

Приложение 5 к Регламенту подготовки и проведения единого государственного экзамена по иностранным языкам 2018 году

#### Инструкция для организатора в аудитории проведения

#### 1. Проведение экзамена

На этапе проведения экзамена организаторам в аудитории проведения необходимо:

не менее чем за час до экзамена получить от руководителя пункта проведения экзамена (далее - ППЭ) код активации экзамена, который будет использоваться для инициализации сдачи экзамена в ПО рабочего места участника единого государственного экзамена (далее - ЕГЭ) и инструкцию для участников ЕГЭ по использованию программного обеспечения сдачи устного экзамена по иностранным языкам по каждому языку, сдаваемому в аудитории проведения;

не позднее 09.45 часов получить от руководителя ППЭ:

сейф-пакеты с двумя электронными носителями, на которых записаны электронные контрольные измерительные материалы (далее - КИМ) и бланки регистрации соответственно под подпись по форме ППЭ-14-04 «Ведомость материалов доставочного сейф-пакета»;

возвратный доставочный пакет (далее - ВДП) для упаковки бланков регистрации;

конверты для упаковки электронных носителей;

не ранее 10.00 часов:

извлечь из сейф-пакета электронные носители с КИМ, не нарушая целостности упаковки электронных носителей с бланками регистрации, и установить электронные носители в CD (DVD)-привод на каждой станции записи устных ответов;

лично передать электронные носители с бланками регистрации (электронные носители передаются в сейф-пакете, в котором электронные носители были доставлены в ППЭ) в аудитории подготовки согласно данным рассадки из ведомости ППЭ-05-03-У (подраздел «Выдача ЭМ в аудитории подготовки») из расчёта один электронный носитель по 5 ИК на 4 участника ЕГЭ, распределённых в аудиторию. Ведомость ППЭ-05-03-У передается вместе с электронными носителями в аудитории подготовки для получения подписи организатора из аудитории подготовки и возвращается в аудиторию проведения после выдачи электронных носителей;

запустить процедуру расшифровки КИМ на каждой станции записи устных ответов (процедура расшифровки может быть инициирована, если техническим специалистом и членом ГЭК ранее был загружен и активирован ключ доступа к ЭМ);

после завершения расшифровки КИМ на каждой станции записи устных ответов в аудитории сообщить организатору вне аудитории информацию об успешной расшифровке КИМ и возможности начала экзамена в аудитории;

после входа в аудиторию группы участников ЕГЭ каждой очереди распределить по рабочим местам в аудитории, распределение выполняется произвольным образом с учётом предмета: иностранный язык, который сдаёт участник ЕГЭ, должен совпадать с указанным на станции записи ответов (в общем случае в одной аудитории на разных станциях могут сдавать разные предметы);

для каждой новой группы участников ЕГЭ провести краткий инструктаж по процедуре сдачи экзамена (приложение к данной инструкции).

Начало экзамена в аудитории проведения считается с момента завершения краткого инструктажа первой группы участников ЕГЭ. окончанием экзамена считается момент, когда аудиторию покинул последний участник ЕГЭ.

Сверить персональные данные участника ЕГЭ, указанные в регистрационном бланке устного экзамена, с предъявленным документом, удостоверяющим личность;

сверить номер бланка регистрации устного экзамена, введенный участником ЕГЭ в ПО, и на бумажном бланке регистрации устного экзамена;

проверить внесение в регистрационный бланк номера аудитории проведения;

инициировать начало выполнения экзаменационной работы (ввести код активации экзамена, предварительно выданный руководителем ППЭ). После проведения указанных процедур начинается процесс выполнения экзаменационной работы участником ЕГЭ;

проводить контроль выполнения экзаменационной работы участниками ЕГЭ,

завершить в ПО станции записи ответов выполнение экзаменационной работы участником (инициировать сдачу экзамена следующим участником ЕГЭ);

после завершения выполнения экзаменационной работы группой участников ЕГЭ на всех рабочих местах в аудитории сообщить об этом организатору вне аудитории, ожидающему у данной аудитории.

В случае возникновения технических сбоев в работе станции записи необходимо выполнить следующие действия:

пригласить в аудиторию технического специалиста для устранения возникших неисправностей;

если неисправности устранены, то сдача экзамена продолжается на этой рабочей станции;

если неисправности не могут быть устранены, в аудитории должна быть установлена резервная рабочая станция, на которой продолжается сдача экзамена;

если неисправности не могут быть устранены и нет резервной рабочей станции, то участники, которые должны были сдавать экзамен на вышедшей из строя рабочей станции, направляются для сдачи экзамена на имеющиеся рабочие станции в этой аудитории в порядке общей очереди. В этом случае прикреплённому организатору вне аудитории (который приводит участников) необходимо сообщить о выходе из строя рабочей станции и уменьшении количества участников в одной группе, собираемой из аудиторий подготовки для сдачи экзамена;

если из строя вышла единственная рабочая станция в аудитории и нет возможности её замены, то принимается решение, что участники ЕГЭ закончили экзамен по объективным причинам с оформление не закончили экзамен по объективным причинам с оформление<br>соответствующего акта (форма ППЭ-22 «Акт о досрочном завершении экзамена по объективным причинам») и направляются на пересдачу экзамена в резервный день решением председателя ГЭК.

Направлять участников ЕГЭ в другую аудиторию категорически запрещено.

Выполнение экзаменационной работы участником ЕГЭ в случае выхода из строя рабочей станции:

если неисправность рабочей станции возникла до начала выполнения экзаменационной работы: участник ЕГЭ не перешёл к просмотру заданий КИМ, то такой участник ЕГЭ с тем же бланком регистрации устного экзамена может продолжить выполнение экзаменационной работы на этой же станции (если неисправность устранена) либо на другой рабочей станции (если неисправность не устранена). В случае выполнения экзаменационной работы на другой рабочей станции участник ЕГЭ должен вернуться в свою аудиторию подготовки и пройти в аудиторию проведения со следующей группой участников ЕГЭ (общая очередь сдачи при этом сдвигается);

если неисправность рабочей станции возникла после начала выполнения экзаменационной работы: участник ЕГЭ перешёл к просмотру заданий КИМ, то принимается решение, что участник ЕГЭ не закончил экзамен по объективным причинам с оформлением соответствующего акта (форма ППЭ-22 «Акт о досрочном завершении экзамена по объективным причинам») и направляется на пересдачу экзамена в резервный день решением председателя ГЭК.

В случае возникновения у участника претензий к качеству записи его ответов (участник ЕГЭ может прослушать свои ответы на станции записи ответов после завершения экзамена), необходимо пригласить в аудиторию технического специалиста для устранения возможных проблем, связанных с воспроизведением записи.

Если проблемы воспроизведения устранить не удалось и участник ЕГЭ настаивает на неудовлетворительном качестве записи его устных ответов, в аудиторию необходимо пригласить члена ГЭК для разрешения ситуации,

в этом случае возможно оформление апелляции о нарушении установленного Порядка проведения ГИА. При этом необходимо проследить, чтобы на станции записи оставалась открытой страница прослушивания ответов, до разрешения ситуации завершать выполнение экзаменационной работы участника ЕГЭ нельзя. До разрешения этой ситуации следующая группа участников ЕГЭ в аудиторию не приглашается.

По окончании выполнения экзаменационной работы участниками ЕГЭ организаторы в аудитории проведения должны:

вызвать технического специалиста для завершения экзамена и выгрузки файлов аудиозаписей ответов участников ЕГЭ;

провести контроль действий технического специалиста по экспорту аудиозаписей ответов участников ЕГЭ и электронных журналов работы станции записи на флеш-накопитель;

запечатать бланки регистрации устного экзамена участников ЕГЭ ВДП;

убрать электронные носители в выданные конверты;

передать руководителю ППЭ собранные материалы, в том числе запечатанные регистрационные бланки устного экзамена участников ЕГЭ, электронные носители с КИМ.

Приложение к Инструкции для организатора в аудитории проведения

Инструкция

для участника ЕГЭ, зачитываемая организатором в аудитории проведения перед началом выполнения экзаменационной работы каждой группы участников по иностранному языку (раздел «Говорение»)

Текст, который выделен жирным шрифтом, должен быть прочитан участникам ЕГЭ слово в слово. Это делается для стандартизации процедуры проведени ЕГЭ. *Комментарии, отмеченные курсивом, не читаются*  участникам. Они даны в помощь организатору. Инструктаж и экзамен проводятся в спокойной и доброжелательной обстановке.

*Организатор в аудитории на доске указывает номер аудитории, номер следует писать начиная с первой позиции:* 

Номер аудитории

## **Инструкция для участников ЕГЭ**

Уважаемые участники ЕГЭ!

Напоминаем Вам основные правила выполнения устной части экзаменационной работы.

Выполнение экзаменационной работы осуществляется  **компьютером.** 

Общая продолжительность выполнения экзаменационной работы составляет 15 минут: около двух минут отволится на подготовку выполнению экзаменационной работы (ввод номеря бланка к выполнению экзаменационной работы (ввод номера бланка<br>регистрации, запись номера КИМ и ознакомление с инструкцией КИМ) около 13 минут отводится непосредственно на ознакомление с заданиями КИМ и запись ответов на задания.

После завершения выполнения экзаменационной работы вы можете прослушать свои ответы.

При себе вы должны иметь:

заполненный бланк регистрации <u>(номер аудитории не заполнен)</u>. **документ, удостоверяющи личность,** 

гелевая ручка с чернилами черного цвета, которой вы заполняли бланк регистрации в аудитории подготовки.

Заполните номер аудитории на бланке регистрации ручкой, которой вы заполняли бланк в аудитории подготовки.

Номер аудитории указан на доске.

*Сделать паузу для заполнения участниками номера аудитории.* 

Перед началом выполнения экзаменационной работы наденьте гарнитуру (наушники с микрофоном), находящуюся на вашем рабочем **месте.** 

Убедитесь, что наушники удобно одеты и плотно прилегают к ушам, микрофон отрегулирован и находится непосредственно перед **губами.** 

При необходимости отрегулируйте гарнитуру по размеру оголовья **и положению микрофона.** 

*Наденьте имеющуюся резервную гарнитуру и продемонстрируйте участникам ЕГЭ, как регулировать размер оголовья, как правильно должна быть надета гарнитура и расположен микрофон.* 

По окончании выполнения экзаменационной работы внимательно прослушайте записанные ответы, в случае если качество записанных ответов неудовлетворительное, обратитесь к нам. Напоминаем, что технические проблемы могут быть устранены техническим специалистом, в случае невозможности устранения технических проблем вы можете подать апелляцию о нарушении установленного порядка до выхода из ППЭ и прийти на пересдачу.

По всем вопросам, связанным с проведением экзамена (за исключением вопросов по содержанию КИМ), вы можете обращаться  **нам.** 

В случае плохого самочувствия незамедлительно обращайтесь к нам. В пункте присутствует медицинский работник. Напоминаем, что по состоянию здоровья и заключению медицинского работника, присутствующего в данном пункте, вы можете досрочно завершить выполнение экзаменационной работы и прийти на пересдачу.

Инструктаж закончен. Перед началом выполнения экзаменационной работы, пожалуйста, успокойтесь, сосредоточьтесь, внимательно прочитайте инструкцию к заданиям КИМ и сами задания.

Можете приступать к работе на станции записи.

Желаем удачи!

Приложение 6 к Регламенту подготовки и проведения единого государственного экзамена по иностранным языкам 2018 году

#### Инструкция для организатора вне аудитории

1. На этапе проведения экзамена организаторы вне аудитории обязаны:

по просьбе организатора в аудитории проведения сообщить руководителю пункта проведения экзаменов (далее - ППЭ) информацию о завершении расшифровки контрольных измерительных материалов (далее - КИМ) в аудитории;

по просьбе организатора в аудитории подготовки сообщить руководителю ППЭ информацию о завершении печати бланков регистрации;

обеспечить переход участников единого государственного экзамена (далее - ЕГЭ) из аудиторий подготовки в аудитории проведения;

перед сопровождением первой группы участников ЕГЭ в аудитории проведения ожидать окончания заполнения бланков регистрации устного экзамена участниками у аудитории подготовки;

пройти по всем аудиториям подготовки и набрать группу участников ЕГЭ,

сопроводить группу участников ЕГЭ первой очереди в аудитории проведения;

после перевода участников ЕГЭ в аудиторию ожидать у аудитории проведения;

по просьбе организатора в аудитории проведения пройти по аудиториям подготовки и сформировать группу участников ЕГЭ для следующей очереди и сопроводить ее до аудитории проведения.

Сбор групп участников ЕГЭ и переход из аудиторий подготовки в аудиторию проведения осуществляется согласно «Ведомости перемещения участников ЕГЭ» (форма ППЭ 05-04-У). Организатор вне аудитории должен получить указанную ведомость у организатора в аудитории проведения, к которой он прикреплён или у руководителя ППЭ.

2. Действия организатора вне аудитории в случае неявки участников ЕГЭ.

Организатор вне аудитории, имея при себе ведомость перемещения участников ЕГЭ, обходит аудитории подготовки и набирает необходимую группу для «своей» аудитории проведения.

В каждой группе должно быть количество участников ЕГЭ, равное количеству рабочих мест в аудитории провеления, оно указано в поле «Количество рабочих мест в аудитории проведения» ведомости перемещения. В случае неявки участников ЕГЭ, организатор должен добрать необходимое количество явившихся участников ЕГЭ, следующих по порядку в ведомости ППЭ 05-04-У «Ведомость перемещения участников ЕГЭ». Т.е. необходимо соблюдать правило: всегда приводить в аудиторию проведения количество участников ЕГЭ равное количеству рабочих мест (за исключением, может быть, последней «партии»).

Например, организатору вне аудитории необходимо набрать группу первой очереди из 4 человек. Он приходит в аудиторию подготовки и называет фамилии из списка ППЭ 05-04-У «Ведомость перемещения участников ЕГЭ» с первой плановой очередью сдачи. Для присутствующих участников ЕГЭ в графе «Фактический по явке» организатор ставит единицу, для отсутствующих ставится любая отметка в графе «Не явился». Допустим, не явились два участника ЕГЭ, в этом случае организатор должен включить в текущую группу ещё двоих участников ЕГЭ, следующих по порядку в ведомости ППЭ 05-04-У «Ведомость перемещения участников ЕГЭ», и проставить для них фактический номер очереди равный единице (возможно, при этом придётся перейти в следующую аудиторию подготовки согласно ППЭ 05-04-У).

Далее, при наборе группы участников ЕГЭ второй очереди уже можно не ориентироваться на плановый номер очереди (она уже сбита), а просто набирать 4 человек, следующих по порядку в ППЭ 05-04-У за участниками ЕГЭ, для которых заполнена графа «Фактический по явке» или «Не явился».

3. Действия организатора вне аудитории в случае выхода из строя рабочей станции в аудитории проведения.

О том, что в аудитории вышла из строя станция записи, должен сообщить организатор в аудитории проведения.

В этом случае работа с очередью сдачи экзамена аналогична ситуации неявки участников ЕГЭ за тем исключением, что очередь сбивается не из-за неявки, а из-за сокращения размера группы участников ЕГЭ, которые должны быть приведены в аудиторию проведения.

## Приложение 7 к Регламенту подготовки и проведения единого государственного экзамена по иностранным языкам в 2018 году

## Требования к техническому оснащению ППЭ по иностранным языкам с использованием устных коммуникаций

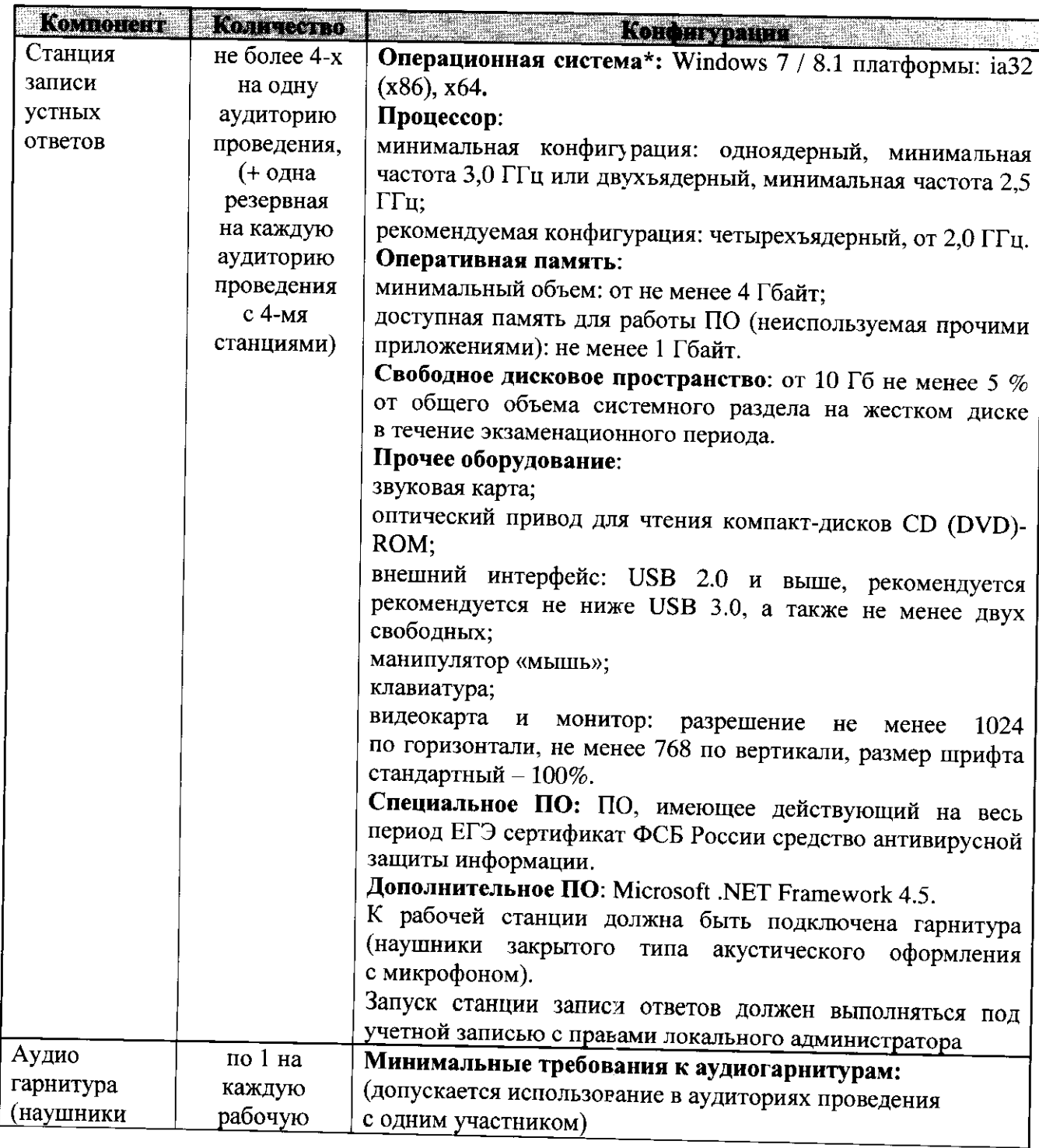

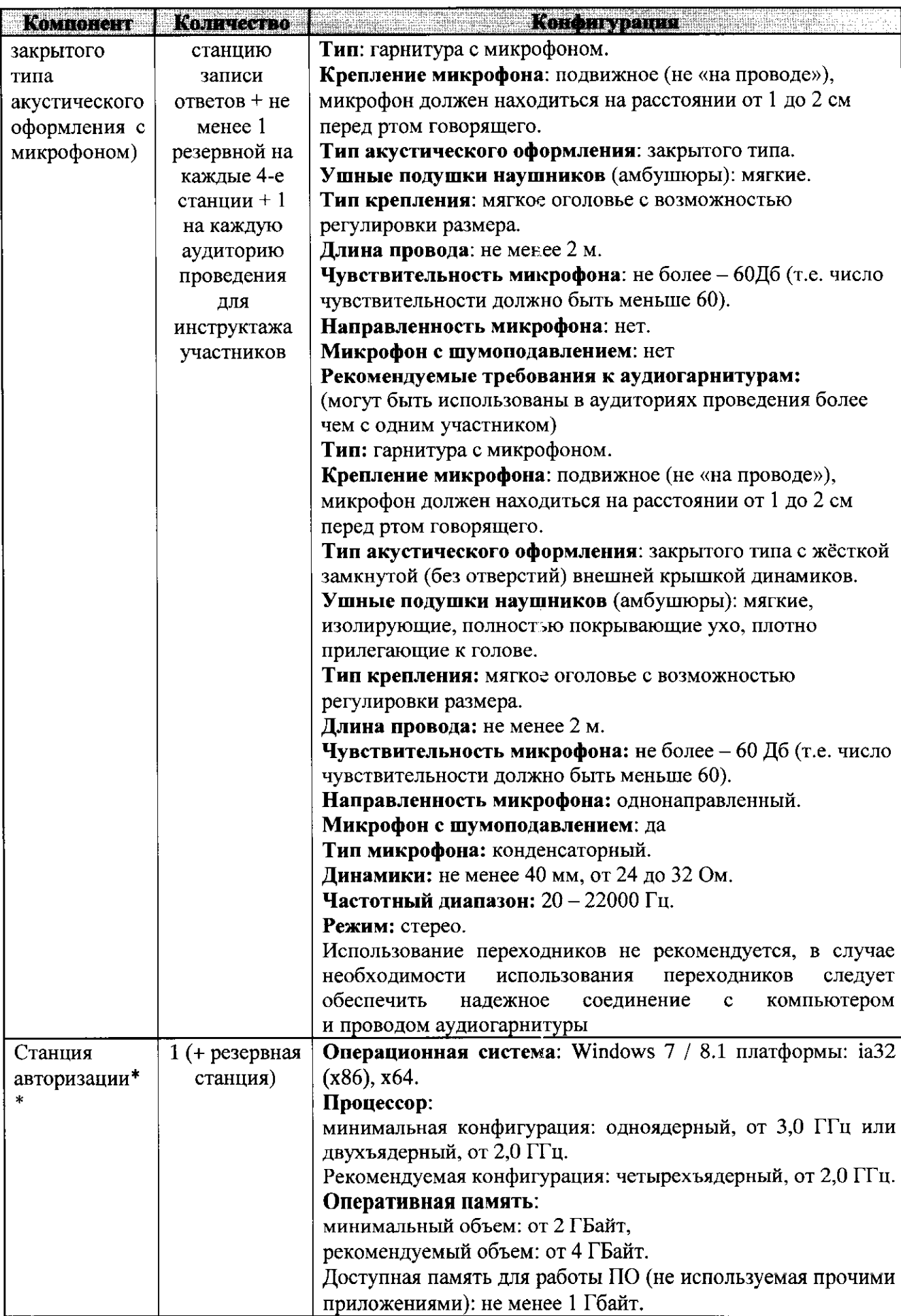

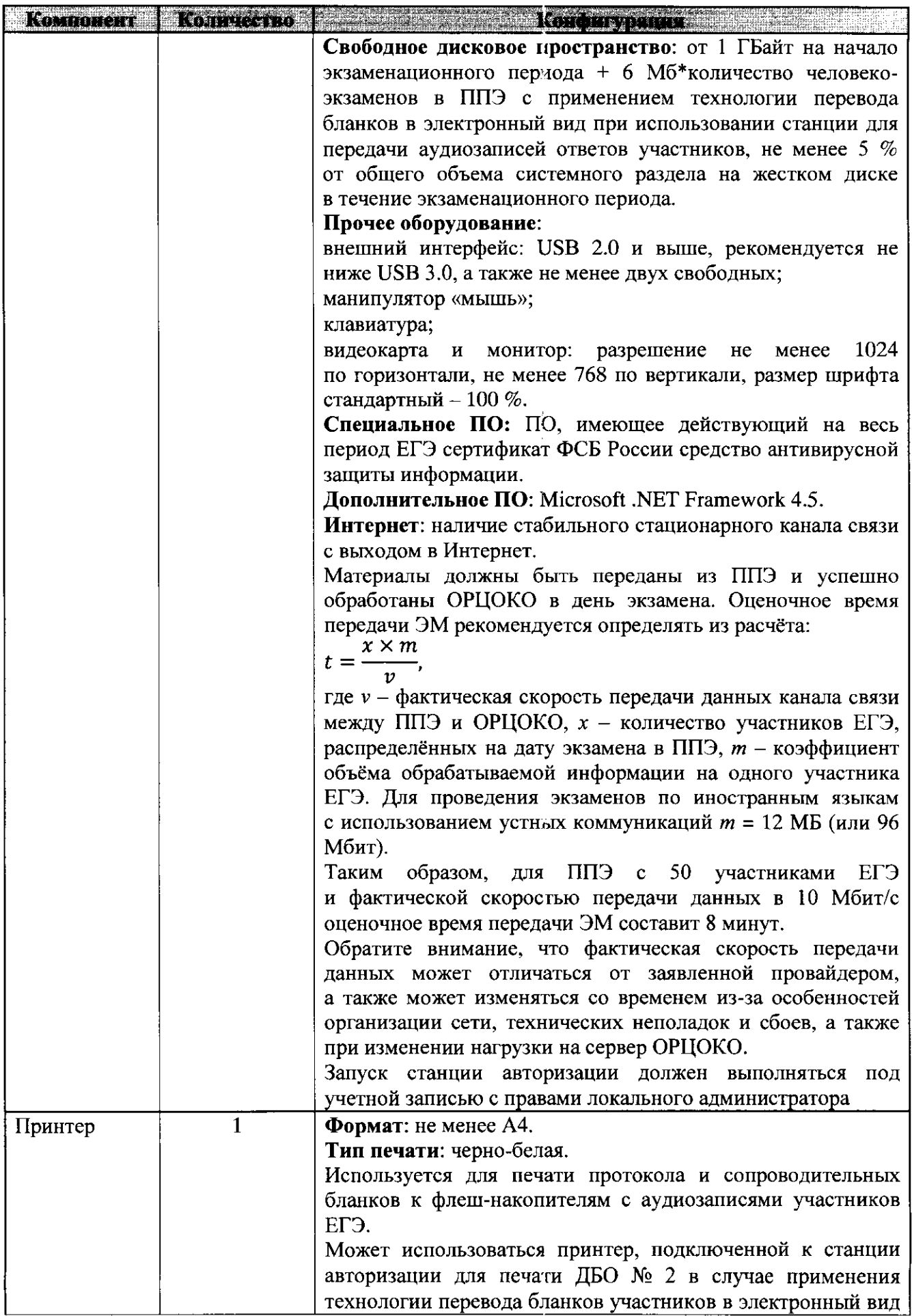

 $\hat{\mathcal{A}}$ 

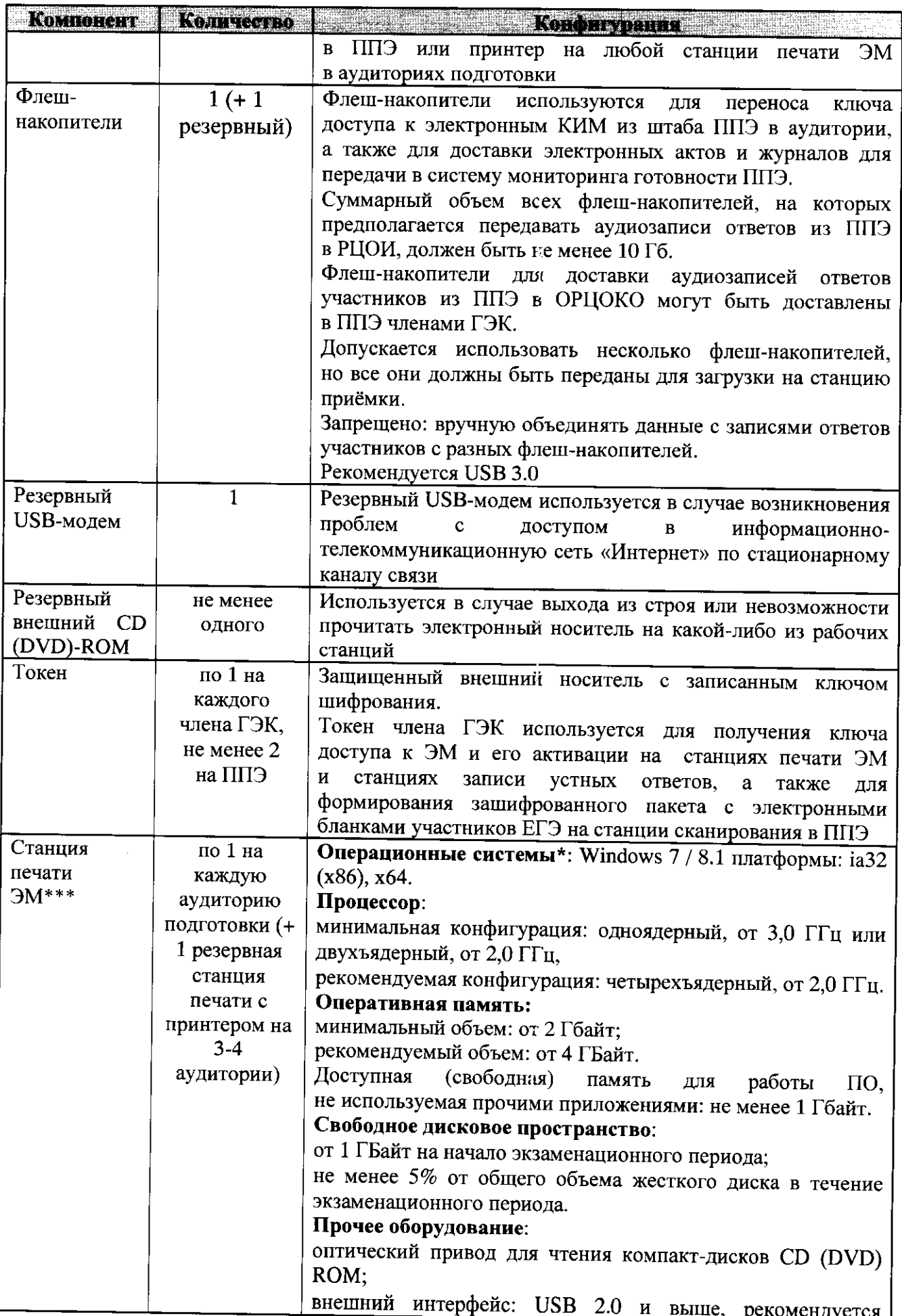

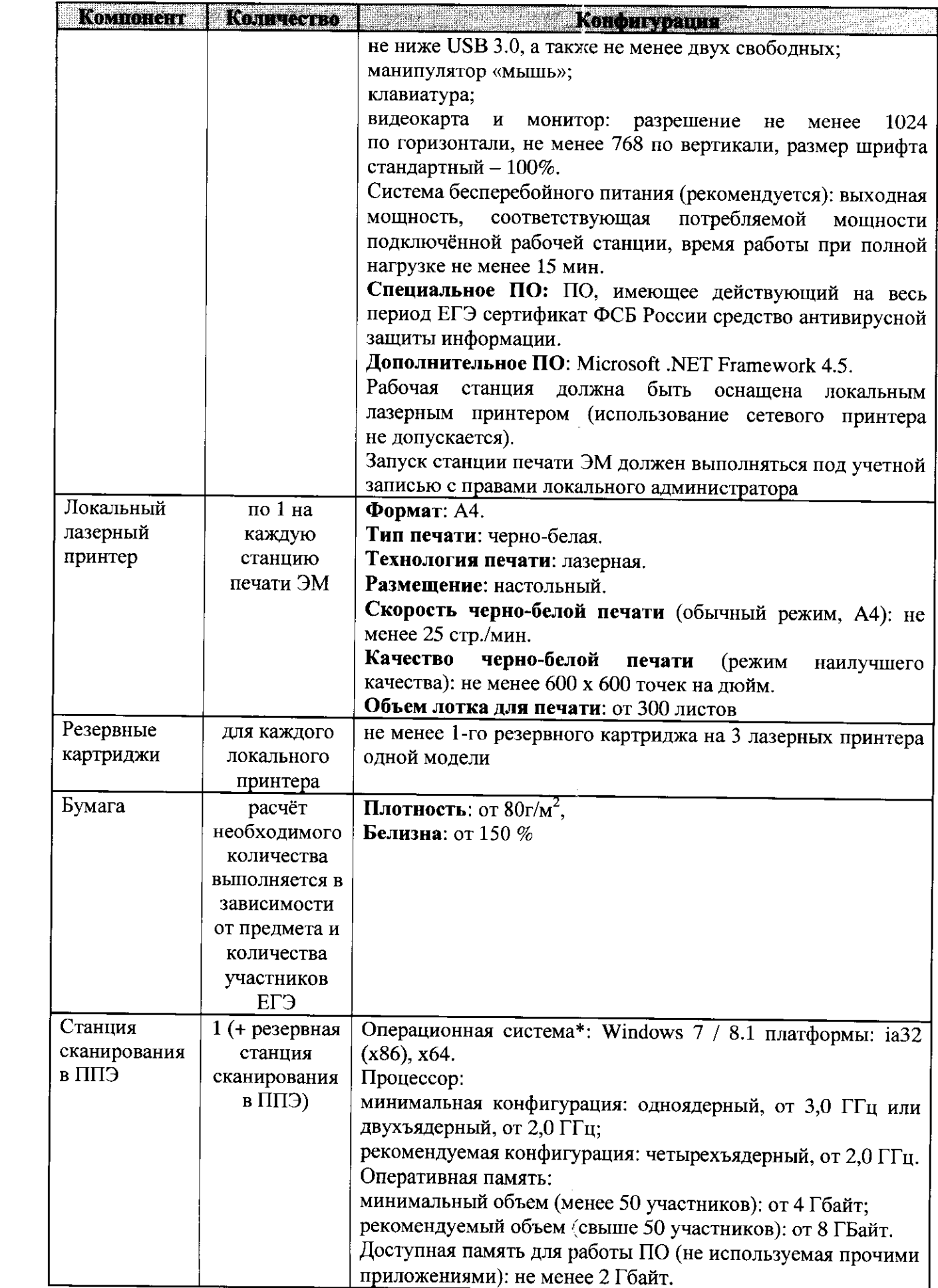

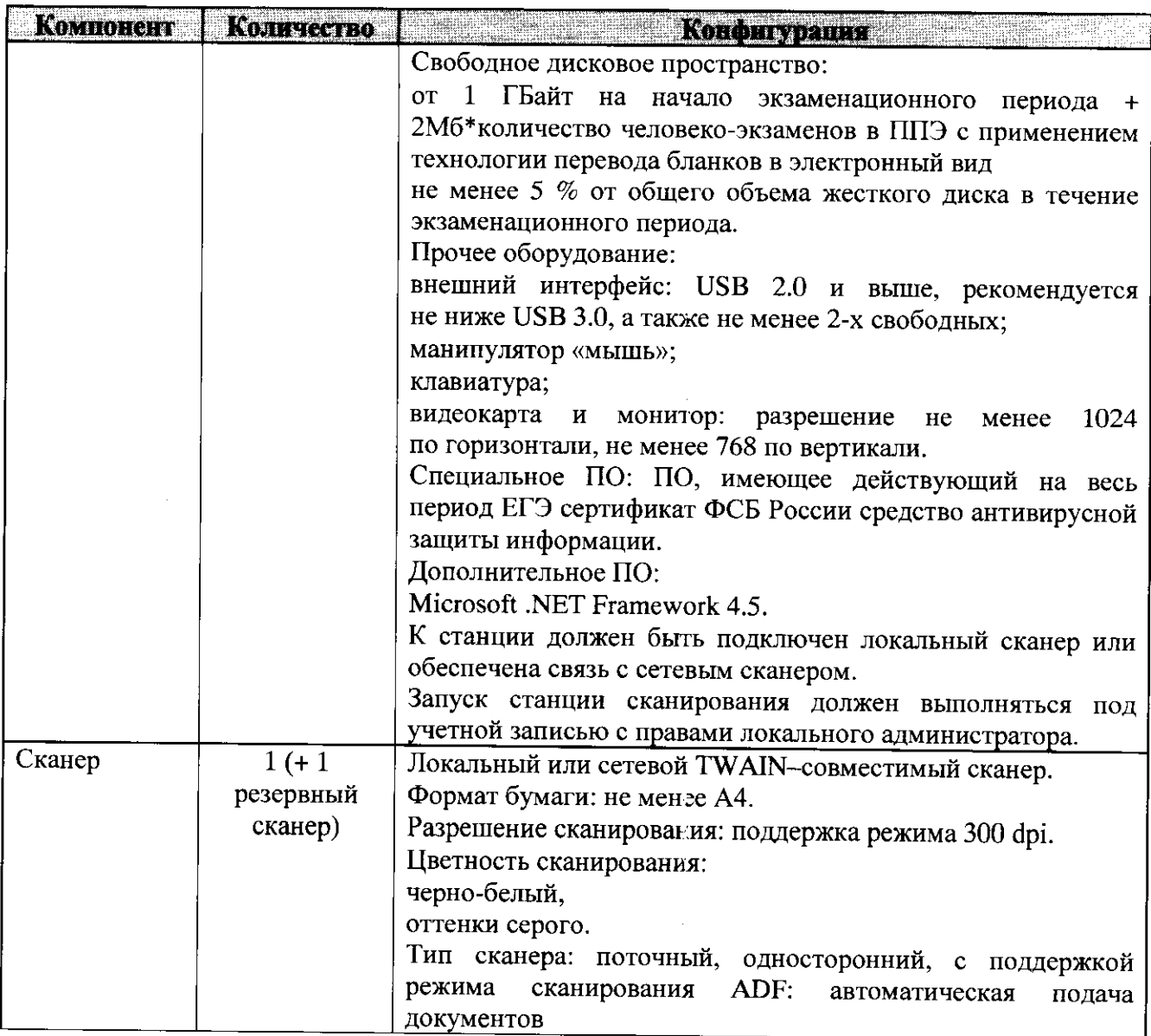

\* На рабочей станции должна быть установлена «чистая» операционная система (новая установка) и программное обеспечение, необходимое для работы станции записи ответов. Установка другого ПО до окончания использования рабочей станции при проведении ЕГЭ запрещается.

 $\ast\ast$ Станция авторизации используется при проведении экзаменов по технологии печати КИМ в ППЭ, сканирования электронных бланков в ППЭ и раздела «Говорение» по иностранным языкам, дополнительные требования предъявляются к свободному дисковому пространству в случае применения технологии сканирования.

\*\*\* В случае организации ППЭ на дому допускается установка станции печати ЭМ и станции записи ответов на одну рабочую станцию.

Приложение 2 к приказу Департамента образования Орловской области от 4 мая 2018 г. № 712

#### Порядок

организации и проведения единого государственного экзамена по иностранным языкам с включенным разделом «Говорение» для лиц с ограниченными возможностями здоровья, детей-инвалидов и инвалидов

1. Процедура сдачи экзамена

Для всех категорий лиц с ограниченными возможностями здоровья, детей-инвалидов и инвалидов (далее - ОВЗ) вводятся следующие изменения процедуры сдачи экзамена:

общая продолжительность сдачи экзамена одним участником -45 минут;

очереди для участников с ОВЗ не используются: все дети сдают экзамен в одну очередь, соответственно на каждом автоматизированном рабочем месте (далее - АРМ) станции записи экзамен сдаёт только один участник;

нет отдельных ограничений по времени подготовки и ответа на каждое задание, ограничена только общая продолжительность экзамена.

Выполнение заданий:

переход от задания (этапа подготовки) к ответу осуществляется «кнопке»;

завершение ответа осуществляется по «кнопке»;

после завершения ответа выполняется автоматический переход к следующему заданию (по аналогии со стандартным экзаменом самостоятельно переходить между заданиями нельзя);

работу на станции записи выполняет либо участник единого государственного экзамена (далее - ЕГЭ), либо ассистент по его просьбе.

Если участник не закончил отвечать на задания по истечении 45 минут, то сдача экзамена прервётся автоматически (общая продолжительность контролируется станцией записи).

Особенности процедуры сдачи экзаменов для участников с ОВЗ реализованы в специальной версии станции записи ответов.

Специальная процедура сдачи экзамена с включенным разделом «Говорение» применяется для всех категорий участников с ОВЗ:

слепые, поздноослепшие;

слабовидящие;

с тяжелыми нарушениями слуха;

глухие, позднооглохшие;

слабослышащие;

с тяжелыми нарушениями речи;

с задержкой психического развития;

с расстройствами аутистического спектра;

с нарушениями опорно-двигательного аппарата:

иные (диабет, астма, порок сердца, энурез, язва, сложные формы остеохондроза, сколиоза и др.).

#### 2. Типы контрольных измерительных материалов

Для проведения экзаменов с включенным разделом «Говорение» для участников с ОВЗ используется два типа контрольных измерительных материалов (далее - КИМ):

стандартные, полностью совпадающие  $\mathbf{CO}$ стандартными **KHM** (предназначены для всех категорий ЛИЦ  $\mathbf{c}$ OB<sub>3</sub> кроме слепых). Для слабовидящих участников рекомендуется использовать большие мониторы (телевизоры), проекторы либо специальные программные средства, увеличивающие изображение на мониторе (например, Экранная лупа Windows и аналоги);

КИМ для слепых участников, в состав которого входит: КИМ, выполненный шрифтом Брайля, электронный текстовый КИМ (КИМ для слепых участников экзамена имеет следующие особенности:

содержит только текст, без картинок, фотографий, таблиц и т.п.;

ответ на второе задание является стандартным: без нескольких отдельных страниц с отдельными вопросами;

ответ на третье задание является стандартным: без предварительного выбора подварианта задания).

Тексты заданий, выполненные шрифтом Брайля и в электронном КИМ, полностью совпадают.

Работу на станции записи осуществляет ассистент участника.

## 3. Особенности выполнения процедур подготовки и проведения экзаменов для участников с ОВЗ

Для участников ЕГЭ с ОВЗ, которые будут сдавать экзамены по иностранным языкам с включенным разделом «Говорение», в системе «Планирование ГИА» должны быть установлены оба признака:

специализированная рассадка;

OB<sub>3</sub>.

Для аудиторий ППЭ, которые будут использоваться в качестве аудиторий проведения экзамена для участников  $\rm c$  OB3  $\overline{B}$ системе «Планирование ГИА» должен быть установлен признак «Специализированная рассадка».

В ППЭ для участников с ОВЗ необходимо организовывать отдельную аудиторию проведения.

Ключевое различие планирования ЕГЭ для участников с ОВЗ и без ОВЗ для экзаменов с включенным разделом «Говорение» состоит следующем:

для участников без ОВЗ: вместимость аудиторий проведения считается как количество мест, умноженное на четыре, т.е. на одном рабочем месте экзамен могут сдать 4 участника;

для участников с ОВЗ: рассадка участников в аудиторию проведения аналогична рассадке участников без ОВЗ, вместе с тем рекомендуется на одном рабочем месте экзамен сдает только один участник.

Планирование участников с ОВЗ и без ОВЗ для экзаменов с включенным разделом «Говорение» полностью независимы в части использования аудиторий проведения:

специальные аудитории проведения могут занимать только участники ОВЗ;

обычные аудитории проведения (без признака «специализированная рассадка») могут занимать только обычные участники без признаков ОВЗ и специализированной рассадки.

Для экзаменов с включенным разделом «Говорение» должна быть установлена специальная версия станции записи ответов для ОВЗ; дистрибутив станции записи единый, при установке необходимо выбрать версию (для ОВЗ или стандартная), которая должна быть установлена.

Для слабовидящих участников по решению Департамента образования Орловской области (далее - Департамент) может потребоваться:

установка на рабочих местах специальных больших мониторов (телевизоров) или проектора, если рабочее место одно в аудитории;

установка и настройка специальных программных средств, увеличивающих изображение на мониторе (например, Экранная лупа Windows или аналоги).

Для слепых участников по решению Департамента вместо гарнитуры могут использоваться колонки с микрофоном.

При осуществлении контроля технической готовности ППЭ за день до экзамена член государственной экзаменационной комиссии Орловской области (далее - ГЭК) должен убедиться в том, что на рабочих местах участников с ОВЗ установлена соответствующая версия станции записи ответов.

Сдача экзамена обычными участниками на станции записи версии для участников с ОВЗ категорически запрещена.

Для участников с ОВЗ аудиторию проведения и аудиторию подготовки можно совместить, т.е. проведение инструктажа и заполнение бланка регистрации выполнять в аудитории проведения. При этом время проведения инструктажа (приложение 1 к настоящему Порядку) не входит во время сдачи экзамена.

Для слепых участников всю работу на станции записи выполняет ассистент (приложение 2 к настоящему Порядку):

помогает надеть гарнитуру;

вводит на станции записи номер бланка регистрации;

проверяет корректность номера бланка и номера КИМ;

информирует участника, когда необходимо произнести номер КИМ (для записи на станции), участник произносит номер КИМ вслед ассистентом;

запускает воспроизведение записанного номера КИМ;

информирует участника о начале подготовки к ответу на каждое задание;

после завершения подготовки участником запускает запись ответа задание;

после завершения ответа участником останавливает запись ответа (выполняется переход к следующему заданию);

информирует о переходе к следующему заданию, об оставшемся времени до конца экзамена (отображается на станции записи) и т.п.;

запускает воспроизведение записанных ответов;

завершает сдачу экзамена участником.

 $\frac{1}{2}$ 

Для определённых категорий участников с ОВЗ на ассистента может возлагаться часть вышеуказанных функций по работе на станции записи случае, если участник не может самостоятельно работать на станции записи (нажимать управляющие кнопки, вводить данные с клавиатуры т.п.).

Ассистенты участников, выполняющие работу на станции записи должны пройти специальное обучение работе на станции записи, ознакомиться с настоящим документом и специальной «Инструкцией для ассистента участника по использованию программного обеспечения сдачи иностранного языка с включенным разделом «Говорение» (приложение 3 к настоящему Порядку).

Завершающие мероприятия, сбор и передача ответов участников в бюджетное учреждение Орловской области «Региональный центр оценки качества образования» аналогичны стандартной процедуре. Отличие состоит в том, что тетради Брайля приравниваются к КИМ: используются и перемещаются вместе с дисками и с КИМ.

4. Обработка результатов: проверка ответов участников

Все ответы участников ЕГЭ, которые сдавали экзамен на станции записи ответов специальной версии для ОВЗ (приложение 4 к настоящему Порядку), имеют соответствующий признак: ответы участников с ОВЗ.

На станции экспертизы ответы участников с ОВЗ можно отобрать и при необходимости назначить специальным (отдельным) экспертам.

Приложение 1 к Порядку организации и проведения единого государственного экзамена по иностранным языкам с включенным разделом «Говорение» для лиц с ограниченными возможностями здоровья, детей-инвалидов и инвалидов

#### **ИНСТРУКЦИЯ**

## для участников ЕГЭ с ограниченными возможностями здоровья, зачитываемая организатором в аудитории проведения перед началом выполнения экзаменационной работы по иностранным языкам с включенным разделом «Говорение»

Текст, который выделен жирным шрифтом, должен быть прочитан участникам ЕГЭ слово в слово. Это делается для стандартизации процедуры проведения ЕГЭ. Комментарии, отмеченные курсивом, не читаются участникам. Они даны в помощь организатору.

Организатор в аудитории на доске указывает номер аудитории, номер следует писать начиная с первой позиции:

Номер аудитории

#### Инструкция для участников ЕГЭ

Уважаемые участники, напоминаем Вам основные правила выполнения устной части экзаменационной работы.

Выполнение экзаменационной работы осуществляется за компьютером.

Общая продолжительность выполнения экзаменационной работы составляет 45 минут. Это время **ОТВОДИТСЯ** непосредственно на ознакомление с заданиями КИМ и запись ответов на задания. Время подготовки к началу ответа: ввод номера бланка регистрации, запись и прослушивание номера КИМ в общее время экзамена не входит.

Ваш ассистент может оказывать вам помощь при работе на компьютере: при необходимости подсказывать, помогать, по Вашей просьбе, выполнять определённые действия на станции записи либо полностью выполнять за Вас всю работу на компьютере.

После завершения ответов на задания вы можете прослушать свои ответы.

При себе вы должны иметь:

заполненный бланк регистрации (номер аудитории не заполнен),

конверт индивидуального комплекта (при использовании бумажной технологии),

документ, удостоверяющий личность,

гелевая, капиллярная ручка с чернилами черного цвета, которой вы заполняли бланк регистрации в аудитории подготовки.

Заполните номер аудитории на бланке регистрации ручкой. которой вы заполняли бланк в аудитории подготовки.

Номер аудитории указан на доске.

Сделать паузу для заполнения участниками номера аудитории.

Перед началом выполнения экзаменационной работы наденьте гарнитуру (наушники с микрофоном), находящиеся на вашем рабочем месте.

Убедитесь, что наушники удобно надеты и плотно прилегают к ушам, микрофон отрегулирован и находится непосредственно перед губами.

При необходимости отрегулируйте гарнитуру по размеру оголовья и положению микрофона.

Наденьте имеющуюся резервную гарнитуру и продемонстрируйте участникам ЕГЭ как регулировать размер оголовья, как правильно должна быть одета гарнитура и расположен микрофон.

По окончании выполнения экзаменационной работы внимательно прослушайте записанные ответы, в случае если качество записанных ответов неудовлетворительное обратитесь к нам. Напоминаем, что технические проблемы **МОГУТ** быть устранены техническим специалистом, в случае невозможности устранения технических проблем вы можете подать апелляцию о нарушении установленного порядка до выхода из ППЭ и прийти на пересдачу по решению председателя ГЭК Орловкой области.

 $\Pi$ <sub>0</sub> всем вопросам, связанным  $\mathbf{c}$ проведением экзамена (за исключением вопросов по содержанию КИМ), вы можете обращаться к нам.

В случае плохого самочувствия незамедлительно обращайтесь к нам. В пункте присутствует медицинский работник. Напоминаем, что по состоянию здоровья и заключению медицинского работника, присутствующего в данном пункте, вы можете досрочно завершить выполнение экзаменационной работы и прийти на пересдачу.

**Инструктаж** закончен.  $\prod$ еред началом выполнения экзаменационной работы, пожалуйста, усиокойтесь, сосредоточьтесь, внимательно прочитайте инструкцию к заданиям КИМ и сами задания.

Можете приступать к работе на станции записи.

Желаем удачи!

Приложение 2 к Порядку организации и проведения единого государственного экзамена по иностранным языкам с включенным разделом «Говорение» для лиц с ограниченными возможностями здоровья, детей-инвалидов и инвалидов

#### Инструкция для ассистента участника с ОВЗ

#### 1. Общие положения

Помимо стандартных обязанностей ассистента по помощи в сдаче экзамена участникам с ограниченными возможностями здоровья, детяминвалидам и инвалидам (далее - ОВЗ) (помощь в перемещении по пункту проведения экзаменов (далее - ППЭ), к рабочему месту сдачи, заполнении бланка регистрации, занятии рабочего места сдачи экзамена и т.п.), при проведении экзаменов с включенным разделом «Говорение» на ассистента возлагаются дополнительные функции, которые зависят от категории лиц ОВЗ.

Выделяется три основных категории ассистентов, для которых определяется разный набор функций:

ассистент слепого участника;

ассистент глухого (слабослышащего) участника;

ассистент по работе на компьютере.

Ассистент слепого участника также работает на станции записи вместо участника, но эта работа имеет свои особенности, поэтому выделяется отдельная категория ассистентов по работе на компьютере с неслепыми участниками.

Ассистент может быть помощником участника для любой категории лиц с ОВЗ. При этом возможны два варианта работы:

ассистент полностью заменяет участника при работе на станции записи (применяется в работе со слепыми, с участниками единого государственного экзамена (далее - ЕГЭ) с тяжелыми нарушениями речи, с нарушениями опорно-двигательного аппарата);

ассистент при необходимости подсказывает, помогает участнику по его просьбе выполнять определённые действия на станции записи (применяется при работе с глухими, слабослышащими, слабовидящими, с нарушениями опорно-двигательного аппарата).

Перед началом экзамена необходимо знать, сможет ли участник самостоятельно работать на станции записи, нужна ли ему помощь при работе, или работу в программном обеспечении (далее - ПО) за него будет полностью выполнять ассистент.

Для всех категорий ассистентов строго обязательно знание функционала станции записи.

Ассистенты участников, выполняющие работу на станции записи, должны пройти специальное обучение по работе на станции записи, ознакомиться с инструкцией для ассистента участника по использованию программного обеспечения.

2. Ассистент для слепого участника

Обязанности ассистента слепого участника:

после того, как участник занял рабочее место, в процессе проведения инструктажа, ассистент должен:

заполнить в бланке регистрации номер аудитории проведения;

помочь участнику надеть и отрегулировать гарнитуру;

отрегулировать положение микрофона гарнитуры, чтобы он находился непосредственно перед губами участника;

убедиться, что участник хорошо слышит ассистента с одетой гарнитурой. Это необходимо, т.к. в процессе сдачи экзамена ассистент будет общаться с участником;

в случае использования колонок и микрофона вместо гарнитуры, ассистент должен настроить громкость колонок и объяснить участнику, как пользоваться микрофоном для получения наилучшего качества записи;

после завершения инструктажа на станции записи на «Стартовой странице» ввести номер бланка регистрации участника и нажать кнопку «Далее»;

на станции записи на странице «Регистрация участника» сверить номер бланка регистрации и номер контрольного измерительного материала (далее - КИМ) с указанными на бланке и индивидуальном конверте соответственно, в случае корректности данных нажать кнопку «Данные корректны» или при необходимости изменить номер бланка регистрации;

если данные корректны, пригласить организатора в аудитории для активации экзамена;

после активации экзамена организатором в аудитории на странице «Запись номера КИМ» выполнить запись и прослушивание номера КИМ:

в произвольной форме сообщить участнику следующее:

«Сейчас необходимо сделать запись номера КИМ, я буду произносить группы цифр, а Вы должны повторять их за мной, готовы?»;

нажать кнопку «Запись» и последовательно сообщить участнику номер КИМ, указанный на станции записи группами цифр, как они разбиты на станции записи: первые три, вторые две, последние две; каждая следующая группа цифр произносится после того, как участник повторил за ассистентом предыдущую группу;

после произнесения участником всего номера КИМ остановить запись номера КИМ, нажав кнопку «Стоп»;

в произвольной форме сообщить участнику следующее:

«Сейчас будет воспроизведена сделанная запись номера КИМ, прослушайте её и сообщите, удовлетворяет ли вас качество записи. Ваш голос должен быть отчётливо слышен»;

нажать кнопку «Воспроизведение» и ожидать, пока закончится воспроизведение записи номера КИМ;

если участник удовлетворён качеством записи, нажать кнопку «Далее»;

если участник не удовлетворён качеством записи, необходимо обратиться к организатору в аудитории, при необходимости в аудиторию будет приглашён технический специалист. Для повторной записи нажать кнопку «Повторная запись»;

на странице начала теста в произвольной форме сообщить участнику следующее:

«Сейчас начнётся сдача экзамена. Напоминаю вам порядок работы. Сначала вы готовитесь к ответу на задание, перед началом подготовки к каждому заданию диктор станции записи будет сообщать номер задания, к которому необходимо подготовиться. После завершения подготовки к заданию вы сообщаете мне об этом, и я включаю запись ответа: после сообщения диктора станции записи «Начинайте говорить», приступайте к ответу на задание. После завершения ответа на задания вы сообщаете мне об этом, и я останавливаю запись ответа. После чего вы переходите к подготовке к следующему заданию.

Общая продолжительность экзамена 45 минут.

Готовы начать экзамен или у вас есть какие-то дополнительные вопросы?»

После получения положительно ответа участника необходимо нажать кнопку «Начать тест».

На странице подготовки к ответу на задание дождаться от участника сигнала о готовности отвечать. После того, как участник сообщит о готовности отвечать на задание, необходимо нажать кнопку «Перейти ответу».

На странице записи ответа на задание:

следить за тем, чтобы индикатор уровня громкости (микрофон) колебался, когда участник отвечает, это означает, что запись идёт. Если участник говорит в микрофон, но уровень громкости не колеблется, необходимо пригласить организатора в аудитории;

ожидать от участника сигнала о завершении ответа, после того, как участник сообщит о завершении ответа, нажать «Закончить ответ»;

выполнить запись ответов участника на все задания;

после завершения записи ответов на все задания необходимо дать участнику прослушать его ответы, сообщив в произвольной форме участнику следующее:

«Запись ответов завершена. Сейчас вам необходимо прослушать сделанные записи ответов и оценить их качество. Вы можете прослушать ответы полностью, либо их часть. Сейчас будет включено воспроизведение

первого ответа, прослушайте его и сообщите, удовлетворяет ли вас качество записи».

После чего нажать на кнопку «Воспроизведение» напротив ответа на задание 1.

После получения положительной оценки участником качества записи включить воспроизведение следующего ответа.

В случае появления у участника претензий качеству записи, пригласить организатора в аудитории.

После прослушивания всех ответов и положительной оценки их качества, нажать кнопку «Завершить» и сообщить участнику об окончании сдачи экзамена.

Расписаться за участника в ведомости проведения экзамена.

3. Ассистент для глухого (слабослышащего) участника

Ассистент глухого участника должен проверять качество записи КИМ ответов:

после записи участником номера КИМ необходимо прослушать сделанную запись, нажать кнопку «Воспроизведение» и прослушать всю сделанную запись. Ассистент должен оценить качество сделанной записи: голос участника должен быть разборчив и отчётливо слышен;

если качество записи удовлетворительное, необходимо нажать кнопку «Далее»;

если ассистент посчитает качество записи неудовлетворительным, следует обратиться к организатору в аудитории, при необходимости в аудиторию приглашается технический специалист.

Независимо от результатов проверки ассистент должен вернуть гарнитуру участнику.

После завершения записи ответов на все задания необходимо прослушать записи всех ответов, нажав кнопку «Воспроизведение» напротив соответствующего ответа. Ассистент оценивает качество сделанной записи ответов: голос участника должен быть разборчив и отчётливо слышен.

Если качество записи удовлетворительное, нажать кнопку «Завершить».

Если ассистент посчитает качество записи неудовлетворительным, следует обратиться к организатору в аудитории, при необходимости в аудиторию приглашается технический специалист и член ГЭК.

#### Приложение 3

к Порядку организации и проведения единого государственного экзамена по иностранным языкам с включенным разделом «Говорение» для лиц ограниченным возможностями здоровья, детей-инвалидов и инвалидов

#### Инструкция

для ассистента участника по использованию программного обеспечения сдачи иностранного языка с включенным разделом «Говорение»

Обязанности ассистента по работе на компьютере (ассистент работает на станции записи вместо участника):

после того, как участник единого государственного экзамена (далее -ЕГЭ) занял рабочее место, в процессе проведения инструктажа, ассистент должен при необходимости:

помочь участнику надеть и отрегулировать гарнитуру;

отрегулировать положение микрофона гарнитуры, чтобы он находился непосредственно перед губами участника;

после завершения инструктажа на станции записи на «Стартовой странице» ввести номер бланка регистрации участника и нажать кнопку «Далее»;

на станции записи на странице «Регистрация участника» подождать, пока участник сверит номер бланка регистрации и номер контрольного измерительного материала (далее - КИМ) с указанными на бланке и индивидуальном конверте соответственно, при необходимости оказать участнику помощь в выполнении этого действия. Если участник подтвердил корректность данных, нажать кнопку «Данные корректны», в противном случае изменить номер бланка регистрации;

после активации экзамена организатором в аудитории выполнить запись и прослушивание номера КИМ, выполняется на странице «Запись номера КИМ»:

нажать кнопку «Запись» и ожидать, пока участник закончит произнесение номера КИМ;

после произнесения участником всего номера КИМ остановить запись номера КИМ, нажать кнопку «Стоп»;

нажать кнопку «Воспроизведение» и ожидать, пока закончится воспроизведение записи номера КИМ;

если участник удовлетворён качеством записи, необходимо нажать кнопку «Далее»;

если участник не удовлетворён качеством записи, необходимо обратиться к организатору в аудитории, при необходимости в аудиторию

будет приглашён технический специалист. Для повторной записи нажать кнопку «Повторная запись»;

после успешной записи номера КИМ на странице «Выбор фоновой» мелодии необходимо последовательно проиграть все мелодии. Остановка воспроизведения выполняется по сигналу участника.

На основании решения участника выбрать соответствующую мелодию или вариант «Без мелодии».

Для глухих участников этот шаг пропускается, следует выбрать вариант «Без мелодии».

Если участник один сдаёт экзамен в аудитории, то этот шаг пропускается, необходимо выбрать вариант «Без мелодии».

На странице начала теста в произвольной форме сообщить участнику следующее:

«Сейчас начнётся сдача экзамена. Напоминаю вам порядок работы. После завершения подготовки к заданию вы сообщаете мне об этом, и я включаю запись ответа, после завершения пятисекундной паузы, которая отсчитывается на станции записи, приступайте к ответу на задание. После завершения ответа на задания вы сообщаете мне об этом, и я останавливаю запись ответа. После чего вы переходите к подготовке к следующему заданию.

Обращаю Ваше внимание на то, что в текстах заданий КИМ указано ограничение по времени подготовки и ответа на задание. К Вам это ограничение не относится. Вы готовитесь и отвечаете столько, сколько посчитаете нужным, главное, уложиться в общие 45 минут, отведённые на все задания.

Готовы начать экзамен или у вас есть какие-то дополнительные вопросы?».

После получение положительного ответа участника нажать кнопку «Начать тест».

На странице подготовки к ответу на задание дожидаться от участника сигнала о готовности отвечать. После того, как участник сообщит о готовности отвечать на задание, нажать кнопку «Перейти к ответу»;

на странице записи ответа на задание ждать от участника сигнала о завершении ответа, после того, как участник сообщит о завершении ответа, нажать кнопку «Закончить ответ».

Особенности ответов на задания номер два и три:

ответ на второе задание состоит из отдельных вопросов, соответственно участник должен сообщать об окончании ответа на каждый вопрос и по кнопке «Закончить ответ» выполняется переход к следующему вопросу, после последнего вопроса выполняется переход к следующему заданию;

перед началом ответа на третье задание, участник должен выбрать фотографию, по которой он будет готовиться и отвечать, соответственно, ассистент должен нажать на кнопку с номером выбранной участником фотографии;

выполнить запись ответов участника на все задания;

после завершения записи ответов на все задания, необходимо дать участнику прослушать его ответы. По просьбе участника начинать и останавливать воспроизведение соответствующего ответа;

после прослушивания всех ответов и положительной оценки участником их качества нажать кнопку «Завершить».

Приложение 4 к Порядку организации и проведения единого государственного экзамена по иностранным языкам с включенным разделом «Говорение» для лиц с ограниченными возможностями здоровья, детей-инвалидов и инвалидов

#### Особенности работы станции записи ответов

Особенности процедуры сдачи экзамена участниками с ограниченными возможностями здоровья, детьми-инвалидами и инвалидами (далее - OB3) реализованы в специальной версии станции записи: «Версия для участников с ОВЗ».

Стандартная версия станции записи и версия для ОВЗ имеют единый дистрибутив: тип версии определяется при установке дистрибутива на рабочую станцию участника.

Одновременное использование двух версий на одной рабочей станции запрещено. При необходимости изменения версии необходимо удалить одну и установить другую версию (данные о сданных ранее экзаменах при этом сохраняются на рабочей станции).

Внешние (интерфейсные) отличия версий станции записи версии ОВЗ:

версия для ОВЗ имеет жёлтый цвет фона шапки интерфейса на всех страницах, кроме страниц сдачи экзамена и красную надпись «Версия для ОВЗ»;

страницы сдачи экзамена в версии для ОВЗ внешне практически не отличаются, за следующими исключениями:

внизу на всех страницах выводится общая оставшаяся продолжительность экзамена;

все надписи на кнопках управления и информационные сообщения системы сделаны на русском языке, это изменение связано с тем, что в ПО может работать ассистент, не владеющий языком сдаваемого экзамена.

Функциональные отличия версий станции записи версии ОВЗ:

автоматически контролируется общая продолжительность сдачи экзамена одним участником - 45 минут. Обратный отсчёт начинается после перехода к первому заданию КИМ. По истечении 45 минут сдача экзамена автоматически завершается.